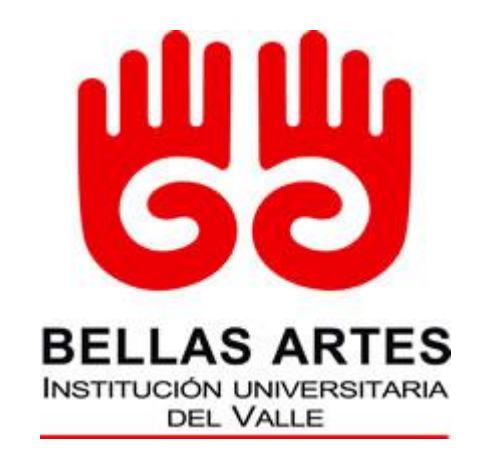

# **Instituto Departamental de Bellas Artes Interpretación Musical con Énfasis en Guitarra**

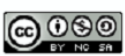

Esta obra está bajo una Licencia Creative Commons Atribución-NoComercial-CompartirIgual 4.0 Internacional.

**MÉTODO PARA LA LECTURA Y ESCRITURA DEL BRAILLE I**

**Trabajo Fin de Pregrado Presentado por: Juan Carlos Fierro Rivera Director/a: Magíster Juan Guillermo Ossa Jiménez**

**Ciudad: Santiago de Cali (Valle del Cauca-Colombia)**

**Firmado Por:**

Fecha: junio 12 de **1020** 

Juan Carlos Fierro Rivera: *Método para la escritura y lectura de Braille I* © 2020.

# **Dedicatoria**

Quiero dedicar de corazón el presente trabajo a la población invidente actual y futura del CAMV y a toda la institución de Bellas Artes; espero con este método, aportar al menos un granito de arena para que podamos construir una sociedad y una educación más justa, democrática, incluyente y de mejor calidad. Dedico este trabajo a mi familia que me han apoyado de forma incondicional y me han permitido cumplir todos mis sueños hasta ahora, nunca recibí un "no" de su parte. Gracias de corazón y con amor.

## **Agradecimientos**

Agradezco a mis padres Nubia Rivera y Héctor Julio Fierro. Gracias por tanto amor, por tanto apoyo, por darme el tiempo necesario para cumplir con este proyecto, gracias por la paciencia y por haberme enseñado tantas cosas profesionales teniendo en cuenta que mi mamá fue profesora mía en el colegio y que tuve la oportunidad de trabajar con mi papá. Gracias porque en cada charla que hemos tenido, me comparten cosas de sus profesiones y han hecho que tenga una vista global del mundo, gracias por ayudarme en mis sueños y nunca darme un "no" en mis proyectos. Gracias por apoyarme en estudios, con ellos logré ser Bombero, ser Instructor de buceo, ser técnico y ahora profesional en música, practiqué todos los deportes que quise, y creo que el hecho de haber compartido con tanta gente, se ha reflejado en este trabajo. Agradezco al maestro Gustavo Niño por todas las enseñanzas, por su gran amistad, siempre tan incondicional, por darme ánimo en momentos donde lo necesitaba y por hacerme sentir que siempre ha estado cerca, por dedicarme algunas de sus obras y darme consejos de vida. Agradezco al maestro Juan Guillermo Ossa por darme esa mano profesional y amiga, por guiarme y apoyarme en la investigación, gracias por creer, por impulsarme y darme esos ánimos que tanto necesité. Gracias a Felipe Gordillo, docente de lectura y escritura Braille de la biblioteca Jorge Borges del Centro Cultural de Cali. A Francisco Javier García, creador de Braille Hands. A Mauricio García, estudiante invidente de guitarra del curso de extensión del CAMV. A la Sala Hellen Keller de la Biblioteca Departamental Jorge Garcés Borrero de Cali y la Sala Consentidos del Centro Cultural Comfandi de Cali. Sin ustedes, este trabajo no se habría hecho realidad.

## **Resumen**

La presente investigación responde la pregunta: ¿qué herramienta puede implementarse para capacitar a los docentes del Conservatorio Antonio María Valencia en la lectura y escritura Braille de forma autodidacta, con el fin de gestar nuevos espacios de inclusión?. Se concluye que el LMS Chamilo, es la herramienta libre y flexible que puede implementarse para capacitar a los docentes en la lectura y escritura Braille de forma autodidacta. También, que el diseño de cursos basado en el modelo por competencias *Tuning Latinoamérica* promueve el autoaprendizaje y permite la movilización de los conocimientos para solucionar problemas. Además, que el procedimiento *Método Interactivo de Enseñanza* recibida en la *Academia Nacional de los Bomberos de Colombia* y el curso para instructores de la *Asociación Nacional de Instructores Subacuáticos*, hacen hincapié en el aprendizaje visual, auditivo y kinestésico, lo cual potencia el aprendizaje y facilita que el método se amolde a las necesidades de cada usuario. Con lo anterior, se crea un nuevo espacio virtual, promoviendo el autoaprendizaje de los docentes universitarios para que generen su currículo en Braille, con el fin que las personas invidentes puedan tener una educación de calidad. Finalmente, el método resultante de esta tesis, puede servir como modelo para instituciones de otros países y estimular el conocimiento de la lectura y escritura Braille.

**Palabras clave:** Inclusión, Métodos para la enseñanza braille, Aplicaciones para la enseñanza del braille, Braille teacher.

## **Abstract**

This research answers the question: what tool can be implemented to train Conservatorio Antonio María Valencia teachers in reading and writing Braille in a self-taught way, in order to create new spaces of inclusion. It concludes that the Chamilo LMS is the free and flexible tool that can be implemented to train teachers in reading and writing Braille in a self-taught way. Also, that the design of courses based on the Tuning Latin America competence model promotes self-learning and allows the mobilisation of knowledge to solve problems. Furthermore, that the Interactive Teaching Method methodology received at the National Academy of Firefighters of Colombia and the course for instructors of the National Association of Underwater Instructors, emphasize visual, auditory and kinesthetic learning, which enhances learning and facilitates that the method is tailored to the needs of each user. With the above, a new virtual space is created, promoting self-learning by university teachers to generate their curriculum in Braille, so that blind people can have a quality education. Finally, the method resulting from this thesis can serve as a model for institutions in other countries and stimulate knowledge of reading and writing Braille.

**Keywords**: Inclusion, Methods for teaching braille, Applications for teaching braille, Braille teacher

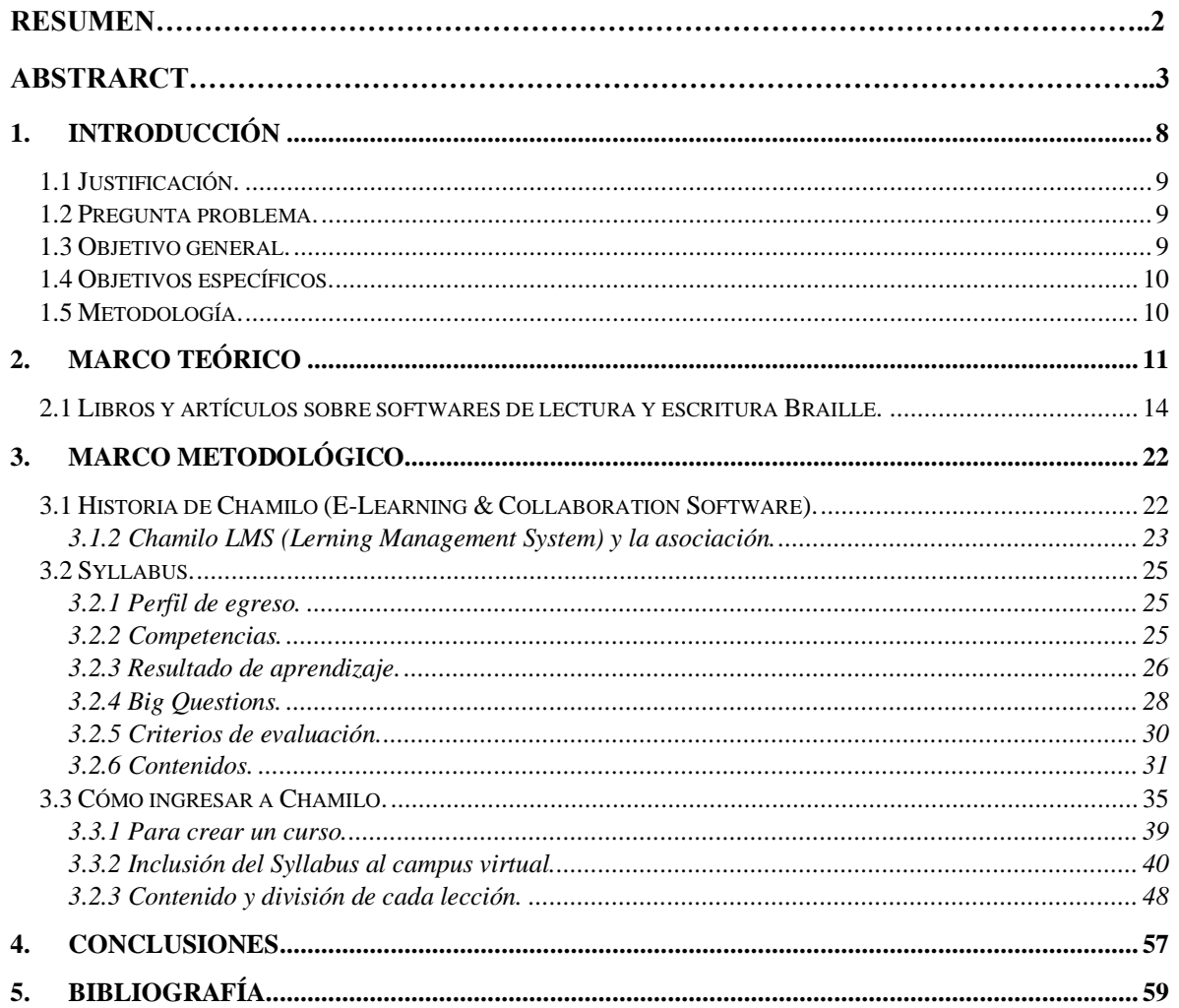

# Índice

# Índice de Figuras

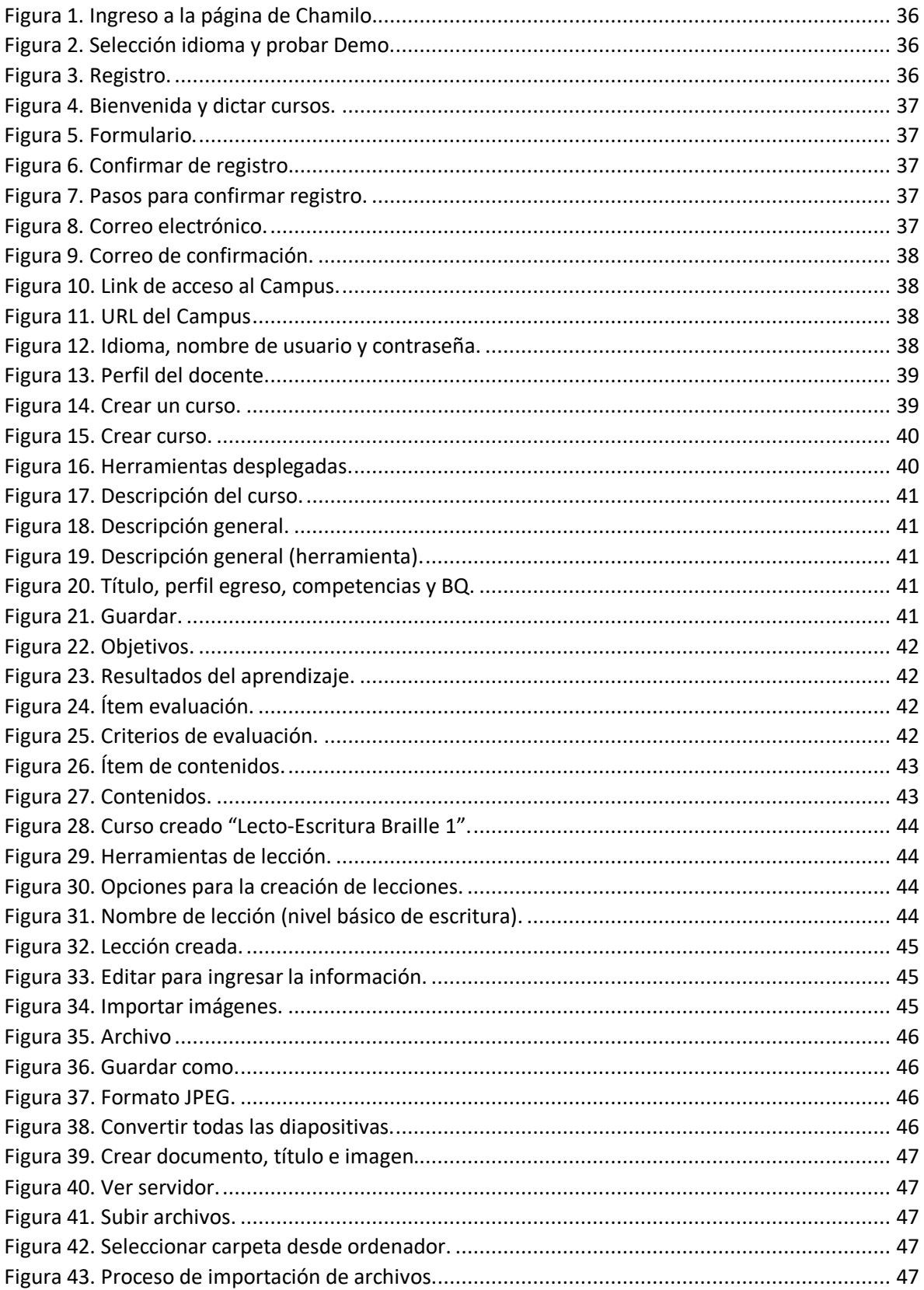

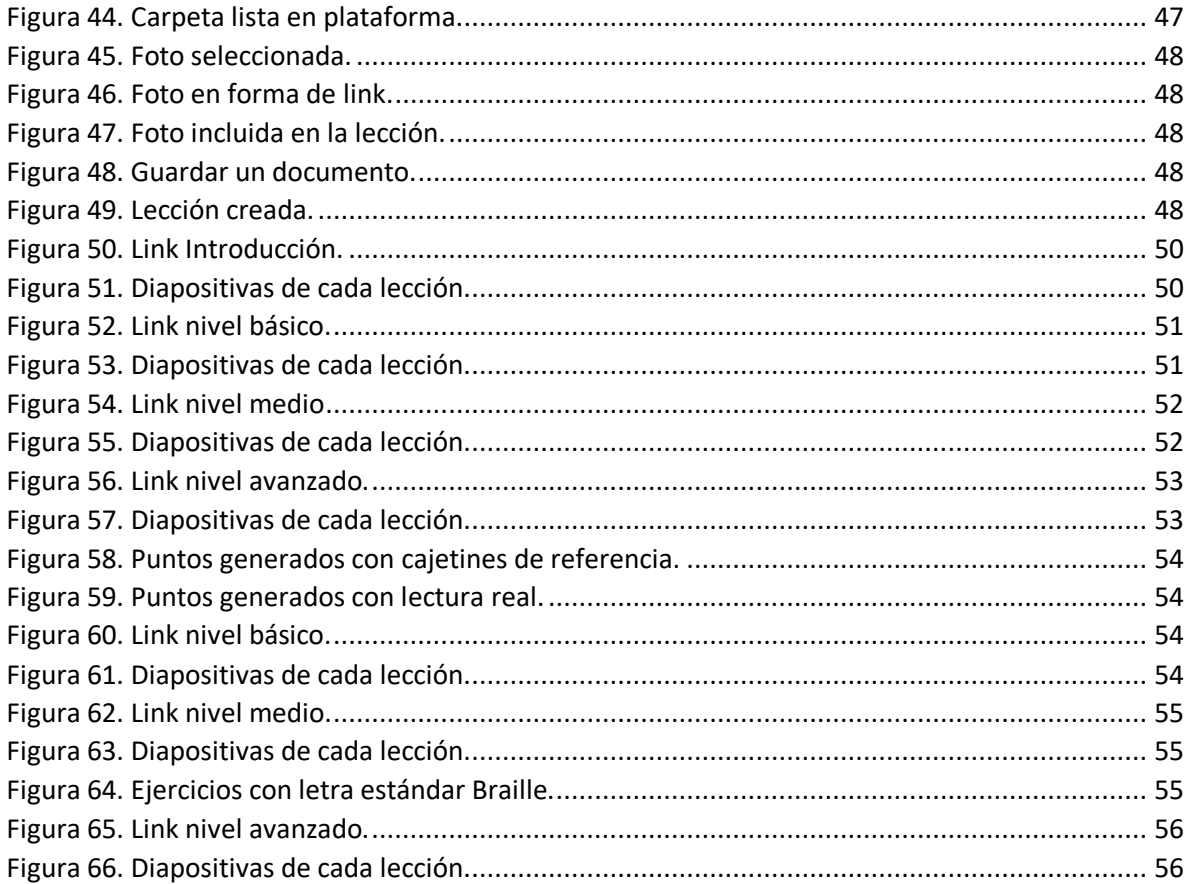

# Índice de tablas

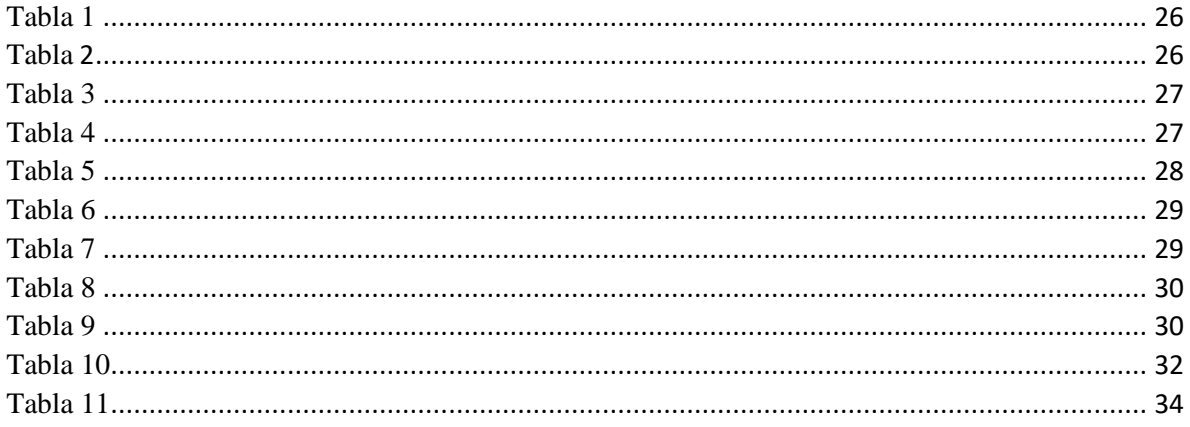

## <span id="page-10-0"></span>**1. Introducción**

El proceso de alfabetización de los ciegos inicia en 1.786 en París y su iniciador fue Valentín Haüy con un método rudimentario que consistía en presionar una cartulina mojada sobre caracteres de gran tamaño hechos de plomo, los libros resultantes eran muy grandes y pesaban casi nueve kilos, su lectura era muy lenta ya que debían recorrer con la yema del dedo cada caracter hasta reconocerlo y poder seguir con el siguiente de forma que al final de una palabra difícilmente recordaban sus primeras letras; sin embargo, este método era usado para la lectura, pero no era posible la escritura por parte de los ciegos. Un paso importante fue la propuesta de Charles Barbier, un militar que inventó un modo de escritura y lectura basado en puntos y rayas en relieve con el fin de que los soldados pudiesen descifrar por la noche consignas secretas, esta propuesta fue presentada al colegio de "La institución Real para Niños Ciegos de París" donde se encontraba internado Louis Braille quien era invidente desde los tres años. Louis Braille decide simplificar el método iconográfico de Barbier y completarlo en los aspectos que resultarían imprescindibles para disponer de un alfabeto. Desde entonces los métodos de enseñanza del sistema de lectoescritura braille han sido transmitidos de una manera rústica y sin llevar técnicas que busquen fomentar el mejoramiento del aprendizaje de este sistema. Actualmente el Conservatorio Antonio María Valencia no cuenta con una capacitación para los docentes en la lectura y escritura en Braille, lo que limita la posibilidad de una mejor comunicación para los estudiantes con discapacidad visual. La propuesta abarca ejercicios prácticos de lectura y escritura donde se pondrá a en práctica el conocimiento que está obteniendo. La Inclusión social: Es un proceso que asegura que todas las personas tengan las mismas oportunidades, y la posibilidad real y efectiva de acceder, participar, relacionarse y disfrutar de un bien, servicio o ambiente, junto con los demás ciudadanos, sin ninguna limitación o restricción

por motivo de discapacidad, mediante acciones concretas que ayuden a mejorar la calidad de vida de las personas con discapacidad.

#### <span id="page-11-0"></span>**1.1 Justificación.**

El desarrollo de esta investigación es pertinente a nivel institucional ya que atiende a las políticas de inclusión exigidas por la nación para las instituciones de educación superior, según la ley estatutaria 1618 de 2013 "el objeto de la presente ley es garantizar y asegurar el ejercicio efectivo de los derechos de las personas con discapacidad, mediante la adopción de medidas de inclusión, acción afirmativa y en ajustes razonables y eliminando toda forma de discriminación por razón de discapacidad, en concordancia con la ley 1446 de 2009". Es relevante, ya que por medio de la misma se puede generar oportunidades a videntes e invidentes para la preparación musical, con el fin de generar una educación que propenda a la inclusión y que sea una respuesta a lo exigido por el actual marco legal colombiano. Está acotada al caso de la enseñanza de la lectura y escritura Braille para docentes del CAMV. Por medio de técnicas de búsqueda y recuperación en bases de datos científicas, encuestas, entrevistas y el análisis de los datos acopiados será viable la realización del presente trabajo de investigación.

#### <span id="page-11-1"></span>**1.2 Pregunta problema.**

¿Qué herramienta puede implementarse para ayudar a capacitar a los docentes del CAMV en la lectura y escritura Braille de forma autodidacta, con el fin de gestar nuevos espacios de inclusión?

#### <span id="page-11-2"></span>**1.3 Objetivo general.**

Diseñar para los docentes del CAMV, un método como herramienta autodidáctica E-Learning de lecto-escritura Braille 1.

#### <span id="page-12-0"></span>**1.4 Objetivos específicos.**

- Potencializar el aprendizaje de la lectura y escritura braille de forma autodidacta en el CAMV por medio de Chamilo y Braille Teacher, la cual corresponde a la implementación por parte de la institución de las herramientas tecnológicas.
- Generar nuevos espacios de inclusión en el CAMV para la población con discapacidad visual.

#### <span id="page-12-1"></span>**1.5 Metodología.**

Este proyecto es una investigación aplicada ya que se busca la utilización de los conocimientos que, con la creación de un método, añada datos que profundicen cada vez más los conocimientos de la metodología de enseñanza del Braille que ya existen en la actualidad. Con el método a realizar, se encontrarán mecanismos y estrategias que permitirá lograr el aprendizaje de la lectoescritura del Braille I de forma autodidacta.

 Primera fase: encuesta a docentes y estudiantes del programa de pregrado del CAMV, para conocer qué población tiene conocimiento de lectura y escritura Braille, con el fin de evidenciar la oportunidad de mejoramiento en cuanto a la generación de nuevos espacios de inclusión a nivel institucional dentro de la carrera universitaria. Segunda fase: Acopio de documentación para la generación del método. Tercera fase: realización del método.

### <span id="page-13-0"></span>**2. Marco Teórico**

La propuesta de Lois Braille para la lecto-escritura, dirigida a personas con discapacidad visual, tuvo muchas dificultades hasta que fue aceptada con carácter definitivo. Se creía en el siglo XIX que el sistema empleado por los ciegos tenía que basarse en los mismos principios usados por los videntes, además, que el empleo de un método completamente diferente no favorecería la comunicación y generaría segregación social. Después de la muerte de Louis Braille, en enero de 1852, su sistema fue aceptado y adoptado en Suiza y Alemania. Unos años después se acoge en Francia durante un congreso de naciones europeas, realizado en París en el año de 1878, en el cual se evaluaron diferentes métodos de impresión y escritura para invidentes. En dicho evento se acordó la adopción del sistema Braille como herramienta de escritura y lectura para personas con discapacidad visual. Luego en 1883, fue adoptado en Inglaterra, y en el Siglo XX, fue adoptado por países de Asia, Arabia y Oceanía. También, a finales del siglo XX se emplea el Braille para la lectoescritura de la lengua guaraní. A pesar de la acogida que tuvo, el aprendizaje del sistema tuvo un proceso lento y carente de métodos de enseñanza, era transmitido de manera informal (por medio del voz a voz). No obstante, desde el año 2000 han surgido métodos encarrilados a la enseñanza de forma digital (Cabrerizo, E., 2000). Dentro de los documentos recuperados para el presente trabajo se encuentra el artículo titulado *Método de Construcción Global para el Aprendizaje del Sistema Braille en los Docentes del Cebe 0001- 0002 Y Prite, Tarapoto* publicado en septiembre de 2018. Fue realizado en la escuela de psicología de la Universidad César Vallejo (Trujillo, Perú) por Adriana Ynés Gómez Díaz, Jhonatan Oliviera Pasmiño y Heydi Tananta Vásquez. En él, se describe la utilización y el manejo de este método, para que los docentes aprendieran a leer y escribir Braille de forma dinámica y didáctica, por medio de componentes sensoriales,

corporales, manuales y abstractos para la lectura y escritura de manera sistemática, logrando que el docente interiorice el código Braille de forma progresiva. Con este método se logró después de su aplicación, que los docentes evidenciaran una mejoría en cuanto al nivel de lectura y escritura Braille, demostraron un manejo solvente en todas las tareas propuestas. Se concluyó que el método de construcción global tiene efecto positivo para el aprendizaje del Sistema Braille. Un año después, en la Universidad de Costa Rica, en el mes de febrero del año 2019, se realizó el seminario de graduación por parte de estudiantes de dicha universidad con el fin de obtener el título de Licenciatura en Educación Especial con Énfasis en Discapacidad Visual. Los estudiantes Nicole Arroyo, Fiorella Campos, Melissa Carballo, Gabriela Gonzáles, Andrea Solano, Eilyn Vargas y María de los Ángeles Carpio presentaron un artículo titulado *El modelo dual de reconocimiento de la palabra en el Sistema Braille*. Por medio de una investigación cualitativa de diseño fenomenológico, se trazaron como objetivo analizar si la metodología de enseñanza de lectura del sistema Braille que utiliza el profesorado itinerante de discapacidad visual, se ajusta al modelo dual de reconocimiento de la palabra. Con entrevistas y auto-reportes a ocho docentes de cuatro centros de educación especial, se llevó a cabo esta investigación. Al analizar los resultados por medio de Atlas.ti y la validación mediante la triangulación de fuentes, observaron que quienes enseñaban a leer a estudiantes invidentes utilizaban métodos de tendencia sintética (silábico y fonético), para la enseñanza de la lectura del sistema Braille, estimulando la vía léxica y subléxica con las actividades didácticas. En dicho documento se describe que, en la consulta a los docentes participantes sobre su conocimiento de la existencia de métodos para la enseñanza del Braille, coinciden en:

*"no hay uno específico para esta población"* (p. 6)*,* la docente D6 dice que *"de métodos de Braille, así como tal cual no existe… no hay ninguno que se haya dicho que es para ciegos"* (p. 6)*.* La docente D1 afirma que *"no se puede estandarizar un método, hay que fijarse en la persona, y de acuerdo a las características de ese niño, buscar el método que le beneficie a él".* La docente D7 señala que la importancia reside en adaptar el método a las necesidades del estudiante manifestando "*el que el sistema regular aplica, pero uno lo que hace es adaptarlo, ver la capacidad del chico depende de él el que se utiliza".* La docente D2 menciona que *"no siempre tiene que basarse en un mismo método, tiene que basarse en las capacidades de cada chiquito, porque cómo voy yo a enseñar a todos por igual si todos son diferentes"*. (Arroyo, N., Campos, F., Carballo, M., González, G., Solano, A., Vargas, E., & de los Ángeles Carpio, M. 2019, p. 6)

Las docentes entrevistadas afirman que la metodología para la enseñanza de la lectura del sistema Braille no fue un tema abordado en su formación universitaria y que tampoco recibieron capacitación por parte del Ministerio de Educación Pública. Ante esta situación, las docentes se vieron en la necesidad de recurrir a colegas o aprender de forma autodidacta el sistema de enseñanza Braille. En ese mismo año, cuatro meses después (junio de 2019) se publica *La inclusión del estudiantado ciego en la escuela regular en Cuba,* realizado en la Universidad de Ciencias Pedagógicas Enrique José Varona, por Carmen Caridad Díaz Morales. En este trabajo se ofrecieron reflexiones teóricas relacionadas con el proceso de inclusión del estudiantado ciego a la escuela regular, y la posibilidad de dar respuesta a las necesidades y potencialidades de las personas con discapacidad visual. La temática de la inclusión, ha sido un principio rector del sistema educacional cubano, que cuenta con

respaldo político y jurídico; sin embargo, es insuficiente su puesta en práctica. La inclusión supone un modelo de escuela en el cual profesorado, alumnado, familia y comunidad, participan y desarrollan un sentido de colectividad entre todos, tengan o no discapacidades. En este artículo se ofrecieron algunas propuestas que pueden resultar útiles para facilitar este proceso en la escuela cubana. Como resultado, la inclusión del estudiantado ciego a la escuela regular generaría conocimientos y compromisos de todos los actores de la sociedad, desde su comprensión de un ser bio-psico-social que exige del conocimiento de sus particularidades psicopedagógicas, como de las especificidades curriculares y la gestión del vínculo entre las distintas instituciones sociales y educativas. Las características del desarrollo de los estudiantes ciegos, no son obstáculos para la obtención de éxitos en todos los proyectos de vida que se propongan, tanto en lo personal como lo institucional, así mismo, para poder lograr esto, se necesita del compromiso y actuación de la sociedad a favor de la inclusión. Se concluye que, el éxito de los procesos de inclusión para personas con discapacidad visual dependerá de la preparación que tenga el profesorado de la escuela regular y el de la escuela especial; así como, del amor y respeto que muestren por toda la diversidad de estudiantes y familias con las que interactúen. Además, se enfatiza que es responsabilidad y compromiso de los gobiernos e instituciones educativas, llevar a cabo iniciativas a favor de la inclusión educativa, y para lograr este propósito es necesario enfrentar todos los desafíos que conllevan la educación y el desarrollo multifacético del estudiante con discapacidad visual.

#### <span id="page-16-0"></span>**2.1 Libros y artículos sobre softwares de lectura y escritura Braille.**

 El 5 de diciembre de 2004 se publicó un artículo titulado *Sistema Electrónico Mecánico para el Aprendizaje de la Lecto-Escritura del Braille,* escrito por María Antonieta Dussán Álvarez, Luis Alexander Jiménez Hernández, Cesar Augusto Hernández, Suárez Leonel Giraldo Peñaranda y Felipe Acosta Villamizar el cual fue producto de una investigación realizada en la Universidad Manuela Beltrán (Bogotá-Colombia) con apoyo de Colciencias y el Sistema Nacional de Aprendizaje (SENA). En dicho artículo, se describe la elaboración de una interface para enseñar la lecto-escritura Braille (los usuarios de esta propuesta son niños de tres a ocho años de edad). La interface funciona con el diseño y la elaboración de tres teclados. Con el primer teclado, el niño aprende a leer y a escribir letra por letra (el tamaño del teclado, es tres veces más grande que el teclado real del código Braille). El segundo teclado (cuyo tamaño es el doble del tamaño real del código Braille) es utilizado por el niño para escribir e identificar sílabas. El tercer teclado (tiene un tamaño casi real o un 5,8% más grande que la regleta normal del código Braille) es utilizado por el niño cuando ya tiene habilidad de manejo con el sistema. El hardware también cuenta con tres botones que reproducen auditivamente las letras, sílabas o palabras que haya escrito anteriormente. Para comprobar el funcionamiento de la herramienta, se utilizaron: listas de chequeo, trabajo en laboratorio y de campo, de esta manera se pudo verificar los principales aspectos acerca del acoplamiento entre los módulos, obteniendo un dispositivo electromecánico, adecuado en cuanto al tamaño, ergonomía, material, distribución espacial de sus componentes, alimentación y portabilidad; lo cual condujo a la fabricación del prototipo.

Entre enero y febrero del año 2005, Alberto Haber-Olguin y Jesús Quintero López, realizaron un *Dispositivo Electrónico Simulador del Código Braille con Interface Multimedia Interactiva* y publicaron un artículo en la Revista Mexicana de Oftalmología sobre este trabajo. El proyecto contó con dos sistemas que fueron realizados de forma paralela, uno es un software mediante el programa llamado Flash 5 de la industria Macro media, con el que se logró crear una pantalla interactiva donde la persona invidente puede

con una sola mano mover un ratón (mouse) para interactuar con la pantalla, la cual ha sido previamente programada para emitir sonidos dependiendo de la localización del puntero, para así tener instrucciones y opciones de navegación (las sonoras son para las personas ciegas y las visuales en el monitor son para el instructor). El otro sistema es electrónico con bobinas electromagnéticas que, al polarizarse, pone en movimiento un émbolo metálico que por medio de placas genera en alto relieve los caracteres del código Braille para que la persona invidente los pueda leer. El enlace entre esos dos sistemas, se consiguió a través de fotorresistencias calibradas para cambiar la polarización de los solenoides, quienes están adaptados al monitor del computador. Los resultados culminaron con la elaboración del dispositivo electrónico simulador del código Braille con interfaces multimedia interactiva, funcionando con precisión, seguridad y constituye una alternativa tecnológica para la enseñanza de este código.

Para el año 2006, la revista de Ciencias Sociales y Humanas de la Universidad Politécnica de Cuenca en Ecuador, publicó un artículo titulado *Sistema Electrónico Braille para la Ayuda en el Aprendizaje de Personas no Videntes* escrito por Loza Peñaloza y Oscar Patricio. Este trabajo, narra la creación de un sistema electrónico que ayuda al aprendizaje del sistema Braille. Es un programa que interpreta un texto editado y lo envía a un módulo electrónico que analiza la información dando la orden a un sistema mecánico para que genere el código Braille acorde al texto inicial. Dicho programa, utiliza la interfaz de documentos múltiples (MDI), permitiendo crear una aplicación que mantiene varios formularios dentro de un único formulario contenedor. Esto quiere decir, que se tiene una interfaz principal, el cual contiene ventanas secundarias (interfaz abecedario, interfaz de números y signos, interfaz de traductor, interfaz de síntesis de voz, etc). Una parte importante del software que vale la pena mencionar es un control ActiveX, diseñado para la

conversión de una entrada escrita en palabras, a una salida pronunciada (simulando la lectura en voz alta) utilizando los sistemas de síntesis de voz. Al terminar esta investigación, se concluyó que el software funciona de manera satisfactoria para el aprendizaje del sistema braille por personas invidentes y videntes.

Un año después, en noviembre de 2007, en la Universidad Nacional de la Plata (Argentina), se realizó una tesis de grado titulada *Reconocimiento Automático de Texto en Braille* escrito por A.C. Hector P. Ferraro. Este trabajo consistió en la realización de un software para sistema Windows, que ahora se está implementando para Java, haciendo que su distribución y uso, sea totalmente libre, siendo un desarrollo único en Argentina y Latinoamérica. Es una herramienta que escanea y reconoce los caracteres analógicos de un texto braille (de forma automática) y los convierte a formato digital, para ser almacenado, recuperado e impreso. Además, brinda la posibilidad de traducir dicho texto a tinta, lo cual propende una solución a escritores invidentes, para la traducción y distribución de su trabajo.

En el año 2016 en Vigo (Pontevedra, España), la Organización Nacional de Ciegos Españoles (ONCE) realizó la III Jornada Científica de Investigación sobre Personas con Discapacidad dentro del Simposio "Evaluación y atención a personas con discapacidad visual"; en esta jornada, Luis Gonzáles-García presentó un estudio llamado *Comprensión lectora en lectura Braille,* en el cual quería evidenciar si lectores invidentes tienen la misma comprensión lectora que una persona vidente y si la lectura del Braille presenta desventajas respecto a la lectura en tinta. Para llevar a cabo esta investigación, contó con dos pruebas habituales que se realizan en diferentes niveles académicos en tinta: Una prueba es tipo cloze, en la cual se presenta un texto en el que se han omitido palabras y en su lugar, dejan un espacio para que sean completados por la persona que lo presenta. La

segunda prueba es formal, la cual consta de un texto, donde al final de la lectura, se realizan preguntas sobre el tema tratado para verificar si la persona comprendió o no lo leído. Este estudio se hizo con 13 participantes adultos, los cuales han sido lectores de Braille (10 eran ciegos totales y 3 deficientes visuales muy graves); una vez tomadas las pruebas, se transcribieron al Braille para llevar a cabo los ejercicios. Al estudiar los resultados y ver el proceso de desarrollo, se concluyó que no existe diferencia y que los invidentes no tienen desventaja frente a un lector habitual de tinta, sin embargo, es más cómodo para el lector Braille una prueba tipo formal, ya que tiene una lectura seguida desde el inicio hasta el final y no tiene que hacer pausas o paradas como lo tiene que hacer con la prueba tipo cloze.

En el año 2018, los estudiantes Lina Marcela Noguera Rojas y Julio Enrique Rodríguez Prieto de la Facultad Tecnológica de Ingeniería en Telecomunicaciones de la Universidad Distrital Francisco José De Caldas (Bogotá, Colombia) realizaron una monografía titulada *Aplicación Móvil para transcribir lenguaje Braille Literario a Texto en español*. Este proyecto consistió en la creación y utilización de una aplicación para la plataforma Android, la cual permite interactuar a los docentes y/o personas sin discapacidad visual con los textos Braille. Dicha aplicación (Premier) funciona al fotografiar un texto Braille con el teléfono celular, una vez se toma la foto, la aplicación hace el proceso de decodificación de los puntos, para hacer la traducción a tinta y así tener el texto en formato digital; en la creación de esta herramienta se utilizaron técnicas OBR (Optical Braille Recognition) para identificar cada una de las celdas y puntos que conforman el símbolo o la letra Braille, al probarlo obtuvieron el 96% de efectividad en 20 pruebas realizadas a textos diferentes; sin embargo, notaron que la fotografía dependía de ciertas características para garantizar la traducción, por ejemplo: el enfoque y la iluminación, de lo contrario, el reconocimiento del

texto sería difícil o sencillamente no se podía hacer. Otro detalle que se encontró, fue la capacidad de almacenamiento y velocidad (procesamiento) que requiere el celular para mover la aplicación, la cual es cercana a los 300MB.

En el año de 2019 en Cuenca Ecuador, se realizó también un trabajo de grado para la obtención del título de Ingeniero Electrónico, escrito por Catalina Avendaño y Freddy Esteba Villa en la Universidad del Azuay. Ellos realizaron el *Diseño e implementación de un dispositivo electrónico interactivo para el aprendizaje de Pre-Braille orientado a personas con discapacidad visual*, el usuario dispone de piezas extraíbles que representan los puntos en alto relieve del sistema Braille para la formación de letras y números, que pueden ser reproducidos fonéticamente por botones de diferentes texturas. Algunos de los métodos utilizados para la implementación de esta herramienta en la población infantil fueron: el método Alborada, el método Almazara, el método Tomillo y el método Braitico creado por la ONCE para la alfabetización de la competencia en lectoescritora Braille. Se concluyó que Braillet fue un éxito, ya que operó de manera correcta, teniendo un fuerte impacto en el ámbito de inclusión social y educativo, mediante el uso de un sistema interactivo, interdisciplinar e innovador que favorece el proceso de aprendizaje pre-Braille de manera divertida, según las observaciones de las docentes encargadas del apoyo en las pruebas finales.

En este mismo año (2019) en la Universidad Salesiana sede Cuenca (Ecuador) se realizó un proyecto técnico con enfoque social llamado *Prototipo didáctico para la ayuda en el aprendizaje y aplicación del alfabeto Braille de niños no videntes* realizado por Pedro Andrés Asmal Arias, dentro de la carrera de ingeniería electrónica. El artículo del proyecto consta de 4 capítulos, que brindan elementos para ayudar en el proceso de enseñanzaaprendizaje del sistema Braille, permitiendo que los usuarios no se limiten a usar solamente

un papel y un punzón para escribir. En el capítulo 1, se da a conocer qué es el Braille, su estructura y sus características, los parámetros dimensionales, series y cómo se representa cada uno de los caracteres mediante los puntos del signo generador. En el capítulo 2, se explica cómo se debe enseñar el Braille, la pedagogía utilizada, la situación de los invidentes y las herramientas para enseñar dicho sistema. En el capítulo 3, se describe el diseño del prototipo propuesto por el investigador, abarcando todos los aspectos físicos y técnicos del software y hardware. Y en el capítulo 4, se enseña el procedimiento para la experimentación, la manipulación y la validación del funcionamiento del prototipo y los resultados obtenidos. Durante la socialización del proyecto en la Unidad Educativa "Claudio Neira Garzón", se evidenció que este prototipo comprado con los que la mencionada institución implementa, es mejor, ya que este funciona con baterías, haciéndolo adaptable, de fácil manipulación.

En el año 2019, en la ciudad de Palmira (Colombia) Francisco Javier García Camacho realiza el proyecto *Braille Hands*, el cual consiste en la creación de herramientas tecnológicas para la enseñanza de la lecto-escritura Braille a personas videntes, invidentes y sordociegas de forma gratuita. El proyecto consta de cinco aplicaciones diseñadas para la plataforma Android: Braille Calc, aplicación móvil para realizar operaciones matemáticas (contiene calculadora científica); Braille Voicebook, aplicación móvil que lee por medio de un sintetizador textos en diferentes formatos; Braille Music, aplicación móvil para aprender musicografía; Braille Chess, aplicación móvil para jugar ajedrez utilizando notación Braille; por último Braille Teacher, aplicación para el aprendizaje de la lecto-escritura Braille (incluye estenografía y traducción inglés). Además, el creador del proyecto también construyó un joystick inalámbrico de bajo costo que se conecta por medio de Bluetooth al teléfono celular para operar la aplicación; dicho control vibra y está pensado para que la

población sordociega también pueda hacer uso de las aplicaciones. Cabe resaltar, que esta herramienta mantiene en constante proceso de actualización. Así mismo, el autor del proyecto tiene video-tutoriales publicados en youtube donde explica el uso de las diferentes aplicaciones que componen el proyecto. Braille Teacher tiene como calificación 4,7 de 5,0 en Google playstore, cuenta con más de mil descargas, y ha sido nominada para obtener el título Titanes que realiza el canal Caracol en Colombia versión 2019. El proyecto Braille Hands propende la inclusión, la autonomía, libertad y una mejor calidad de vida a personas con capacidades diversas.

## <span id="page-24-0"></span>**3. MARCO METODOLÓGICO**

#### <span id="page-24-1"></span>**3.1 Historia de Chamilo (E-Learning & Collaboration Software).**

El 18 de enero de 2010 es lanzado de forma oficial el proyecto Chamilo por una parte considerable de la comunidad activa del proyecto Dokeos tras una serie de desacuerdos sobre la política de comunicación con la comunidad libre y una creciente sensación de inseguridad hacia el futuro abierto del desarrollo. Chamilo LMS (Learning Management System), es por tanto una división de su antecesor Dokeos. A pesar del anuncio oficial del lanzamiento de Chamilo, fue hasta el 11 de mayo del mismo año que se formó el acta fundacional de la Asociación Chamilo en Bruselas (Bélgica) por una junta directiva integrada por 7 personas: Yannick Warnier, Noa Orizales Iglesias, Stefaan Vanbillemont, Jean Marie Maes, Hans de Bisschop, Frederik Questier, Luk Vanlanduyt y Ludwig Theunis. Tras la fundación de la asociación comenzó la labor pública de promoción y desarrollo de Chamilo creándose una página web, grupos locales, canales lrc de comunicación y abriendo cuentas en las principales redes sociales.

Entre los años 2010 y 2015 la Asociación Chamilo mantuvo el desarrollo de dos proyectos paralelos: Chamilo LMS y Chamilo LCMS este último liderado por la comunidad universitaria. Sin embargo, al no prosperar este último proyecto, la Asociación volcó todos sus esfuerzos en Chamilo LMS como producto principal.

El 10 de noviembre de 2014, los socios de Chamilo deciden reubicar la Asociación a España para mejorar los procesos administrativos y las gestiones burocráticas, creándose así la Asociación Chamilo España que gestiona actualmente la comunidad. De esta forma, Chamilo es una marca registrada por la Asociación.

#### <span id="page-25-0"></span>*3.1.2 Chamilo LMS (Lerning Management System) y la asociación.*

Según Chamilo E-Learning & Collaboration Software (s.f.). Chamilo como palabra sirve para denominar dos cosas: como software Chamilo y como la asociación que existe tras el LMS. Chamilo LMS es un campus virtual de código libre que se distribuye bajo licencia GNU/GPLv3 que cualquier persona, institución, empresa puede usar, estudiar, modificar, mejorar y redistribuir, para la impartición de acciones formativas a través de internet. Detrás está la asociación Chamilo (entidad sin ánimo de lucro fundada en 2010) es la encargada de velar por su correcta evolución, cuyo principal objetivo es promover el desarrollo y uso del software garantizando su pervivencia como producto de código libre. Además, Chamilo Learning Management System o Sistema de Gestión del Aprendizaje es una plataforma o campus virtual útil para la impartición de formación online/e-lerning. Ha sido y continúa siendo desarrollado gracias a la colaboración de varias empresas, organizaciones e individuos que comparten una misma visión basada en el desarrollo colaborativo y ético. Por otro lado, Chamilo como Asociación es una entidad sin ánimo de lucro conformada por usuarios y empresas de todo el mundo que apoyan con sus contribuciones al código o con sus aportaciones económicas el avance de este software. La Asociación Chamilo se distingue de otras por:

Ser una asociación 100% horizontal en la que cada usuario es un voto. Los miembros de la comunidad tienen igualdad de derecho independientes de si son grandes o pequeñas empresas o usuarios individuales. Ostentar la propiedad de la marca Chamilo de manera colectiva en lugar de dejarla en manos de una única persona (como sucede en el caso de Moodle o Dokeos, entre otras). Apostar de manera radical por el software libre ofreciendo una garantía de por vida a los usuarios de Chamilo que les permite tener la certeza que el proyecto permanecerá siempre 100% de código libre. No contar con patrocinios o financiación de grandes corporaciones o universidades detrás que pueden "desviar" por presión la dirección futura del proyecto. (Chamilo E-Learning & Collaboration Software, s.f.)

El principal objetivo de la Asociación es promover la plataforma e-learning más sencilla y usada del mundo por medio de una herramienta totalmente libre, permitiendo el desarrollo de una educación a todas las personas en cualquier parte del mundo. Entre los objetivos de la asociación se encuentran:

Proveedor de un LMS libre de calidad que permita mejorar la educación a nivel mundial. Garantizar la continuidad del proyecto Chamilo LMS como un software libre y accesible para todos de la manera más igualitaria posible. Contribuir a la reducción de la brecha digital y el acceso a la educación online de los países más pobres promoviendo el acceso a un LMS puntero. Desempeñar una dirección del proyecto con transparencia, ética y responsabilidad social. Respetar el trabajo de las empresas y usuarios de la comunidad que contribuyen al crecimiento y desarrollo del proyecto. (Chamilo E-Learning & Collaboration Software, s.f.)

Chamilo LMS cuenta con más de 21 millones de usuarios en todo el mundo, esto se debe a que es uno de los más sencillos de usar en el mercado por docentes y estudiantes, de manera resumida Chamilo es una buena solución por los siguientes parámetros:

Su sencillez en el uso y su interfaz intuitiva. Su ligereza en el consumo de recursos técnicos. Su completa suite de herramientas docentes y administrativas. Su modelo de distribución bajo licencia de código libre y su modelo ético y solidario de desarrollo. (Chamilo E-Learning & Collaboration Software, s.f.)

Chamilo cuenta con un gran número de herramientas encaminadas a facilitar el aprendizaje entre las que se encuentran las herramientas de creación de Wikis, espacios para trabajo en grupo con recursos colaborativos grupales, blogs de aula con tareas asignables, foros puntuables, red social interna para el fomento del intercambio informal de conocimiento, sistema de calificaciones mixto (virtual-presencial), fichas de alumno con seguimiento detallado y posibilidad de control de faltas de asistencia, sistemas de evaluación y corrección online, herramientas para la creación de tareas, seguimiento de las mismas, corrección asignación de puntuaciones; todo ello acompañado, por supuesto de las herramientas ya presentes en cualquier sistema de este tipo (chat, documentos, glosarios, enlaces, anuncios, etc.).

#### <span id="page-27-0"></span>**3.2 Syllabus.**

#### <span id="page-27-1"></span>*3.2.1 Perfil de egreso.*

El egresado del programa *Lecto-Escritura Braille I* estará en capacidad de acercar a la comunidad docente y estudiantil a una educación que tiene en cuenta los parámetros de inclusión. Tendrá las herramientas para formar formadores con competencias en procesos de enseñanza-aprendizaje dirigidos a población ciega o con baja visión. También estará en capacidad de transcribir y leer textos en sistema Braille y brindar una educación de calidad a personas con discapacidad visual.

#### <span id="page-27-2"></span>*3.2.2 Competencias.*

Con el fin de determinar las competencias para el curso *Lecto-Escritura Braille I* fueron seleccionadas de la metodología Tuning Latinoamérica las que se espera de las personas que realicen que el curso. A continuación, en la tabla 1 se detallan dichas competencias.

## <span id="page-28-1"></span>Tabla 1

*Competencias genéricas Tuning Latinoamérica del programa Lecto-Escritura Braille I* Fuente: Tomado de Ossa J. (2020)

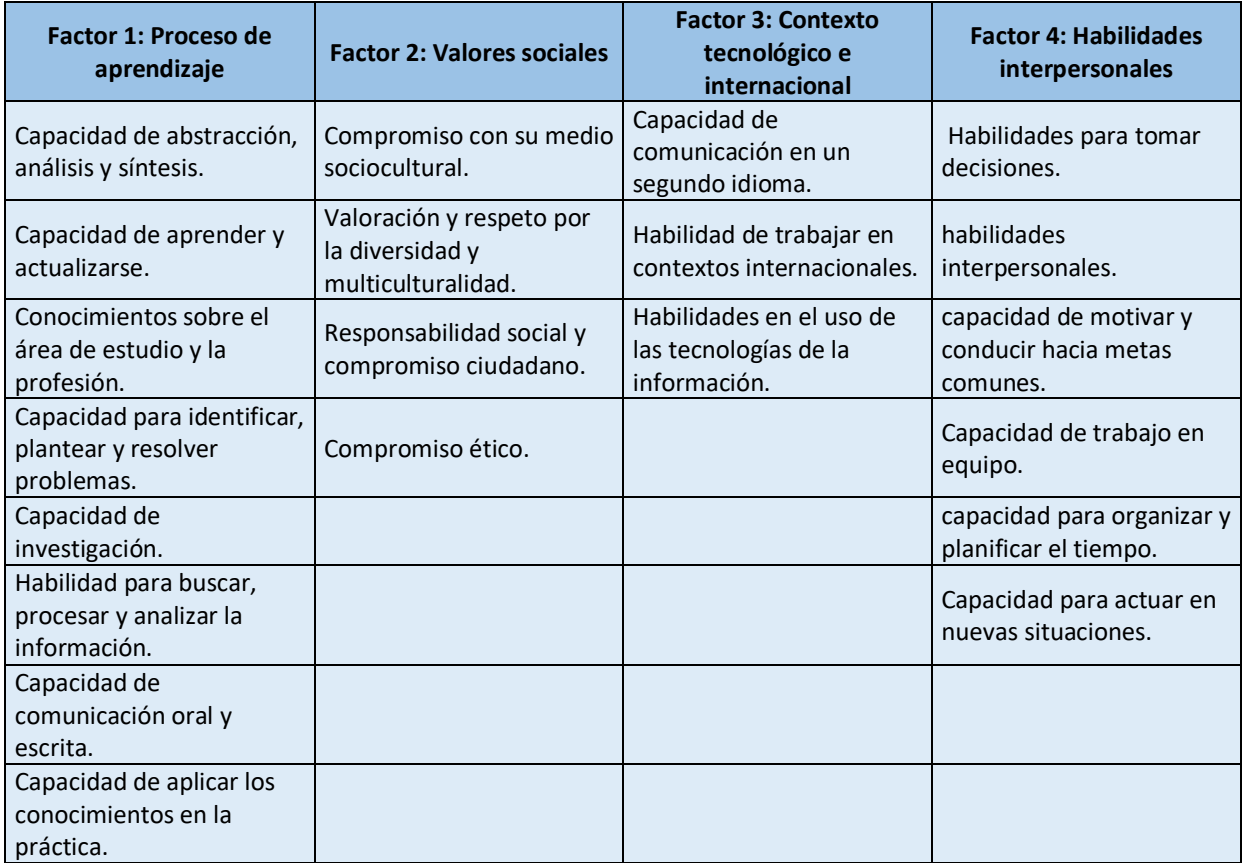

## <span id="page-28-2"></span>Tabla 2

*Competencias genéricas no seleccionadas de Tuning Latinoamérica del programa Lecto-Escritura Braille I*

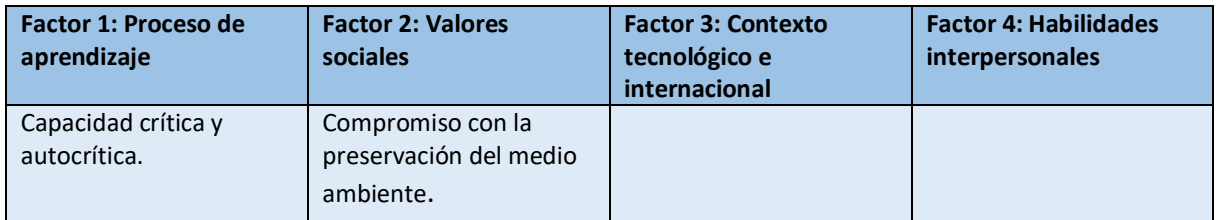

Tomado de Ossa J. (2020)

## <span id="page-28-0"></span>*3.2.3 Resultado de aprendizaje.*

Con el fin de determinar los resultados de aprendizaje para el curso *Lecto-Escritura* 

*Braille I,* se utilizaron los datos acopiados en una entrevista realizada a Felipe Gordillo

(docente invidente de lectura y escritura Braille en la sala Jorge Luis Borges enseñando a ciegos de la ciudad de Santiago de Cali obteniendo así su experiencia laboral). acerca de lo que debería saber una persona ciega en el aprendizaje del Braille en sus diferentes niveles. A continuación, en las tablas 3 y 4 se detallan los resultados de aprendizaje del módulo de escritura y de lectura de mayor dificultad a menor dificultad.

### <span id="page-29-0"></span>Tabla 3

## *Resultados del aprendizaje módulo de escritura*

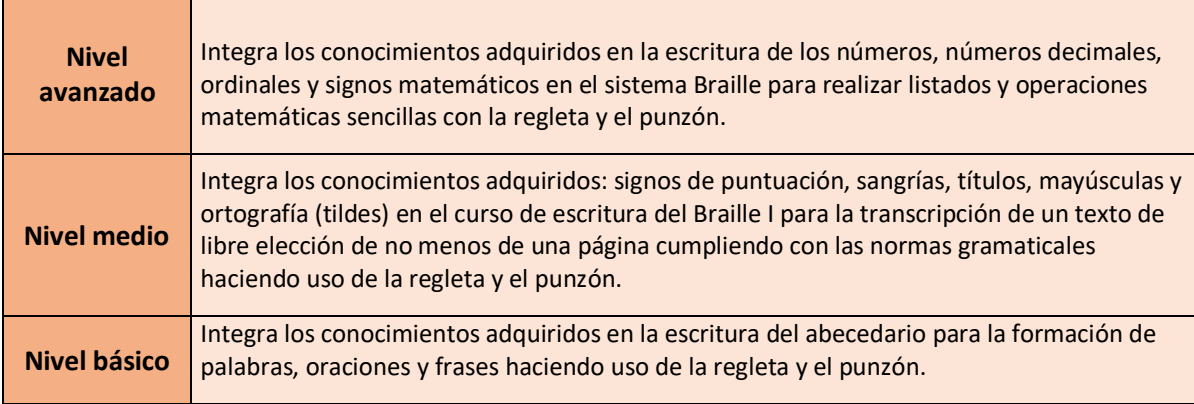

#### <span id="page-29-1"></span>Tabla 4

## *Resultados del aprendizaje módulo de lectura*

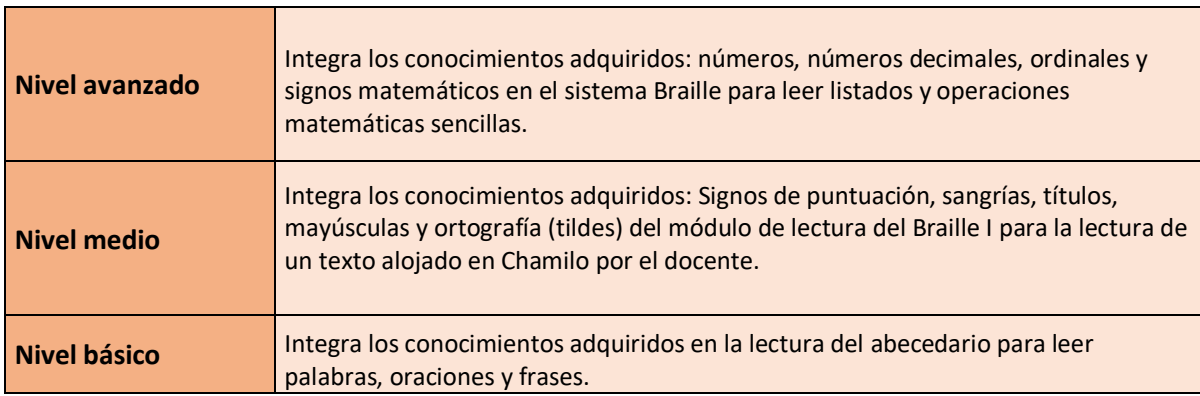

## <span id="page-30-0"></span>*3.2.4 Big Questions.*

Con el fin de determinar las Big Questions para el curso *Lecto-Escritura Braille I,* se utilizó el documento titulado *El diseño de Syllabus en la Educación Superior: una propuesta Metodológica* como modelo. A continuación, desde la tabla 5 a la tabla 7, se detalla el proceso y las Big Question de los diferentes niveles de formación, tanto de la escritura como de lectura Braille de mayor a menor dificultad.

#### <span id="page-30-1"></span>Tabla 5

*Big Questions (BQ)*

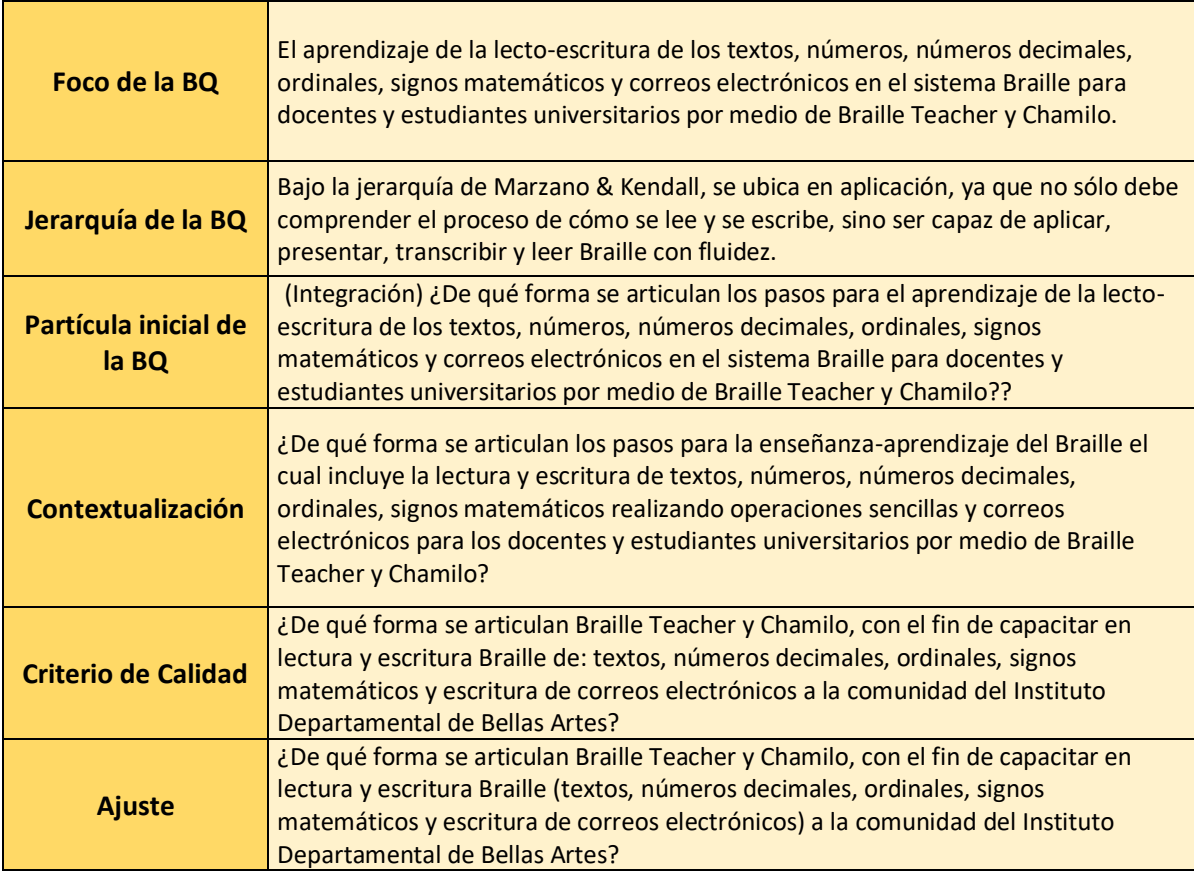

Con el anterior proceso se realiza el mismo trabajo para obtener las BQ de los tres

niveles incluidos en el módulo de escritura y lectura. Cabe anotar, que la realización debe ir

en orden decreciente, desde el nivel avanzado al nivel básico.

#### <span id="page-31-0"></span>Tabla 6

*BQ Escritura*

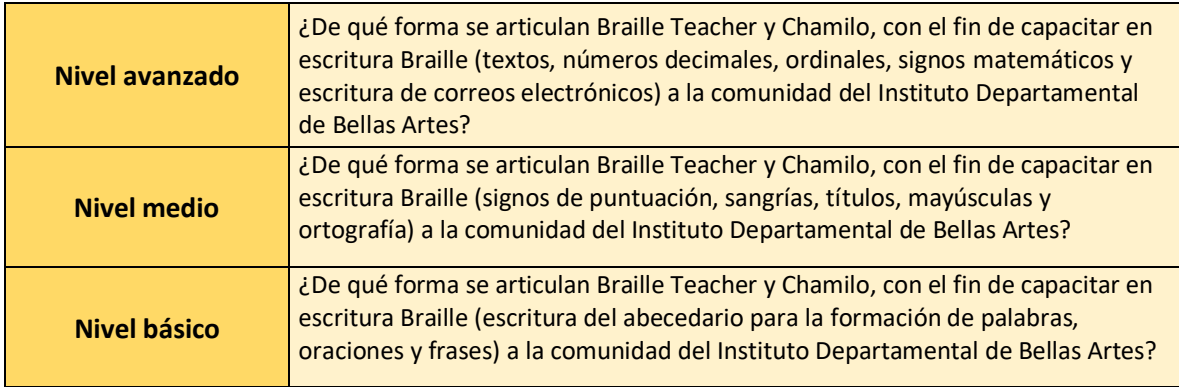

## <span id="page-31-1"></span>Tabla 7

## *BQ Lectura*

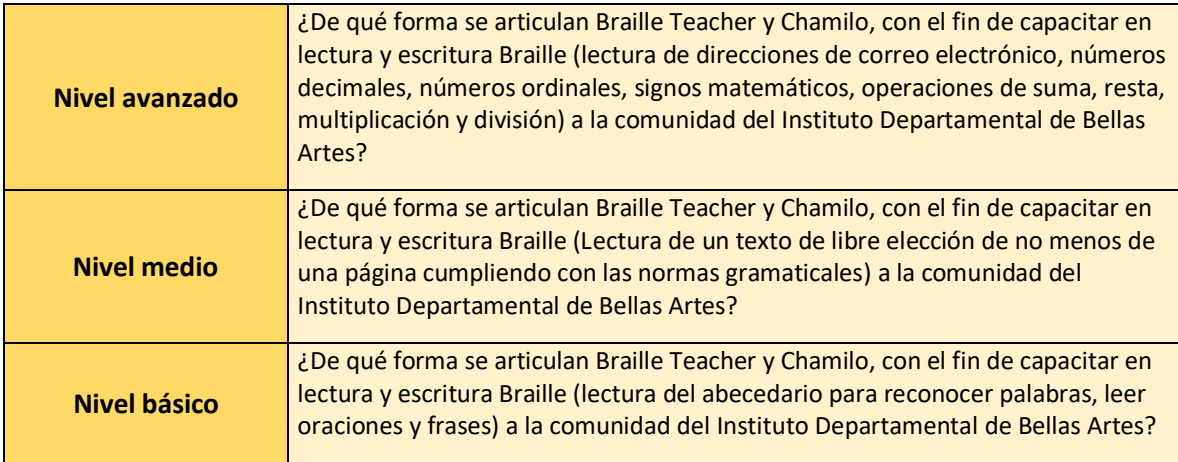

### <span id="page-32-0"></span>*3.2.5 Criterios de evaluación.*

Al igual que las BG, se realizan los criterios de evaluación para el curso *Lecto-*

*Escritura Braille I* a partir de las herramientas contenidas en el documento *El diseño de* 

*Syllabus en la Educación Superior: una propuesta Metodológica* con la cual se evaluarán

cada uno de los niveles por realizar. A continuación, en las tablas 8 y 9 se detallan dichos

criterios para evaluar. Están detallados del nivel avanzado al nivel básico.

<span id="page-32-1"></span>Tabla 8

#### *Criterios de valuación módulo escritura*

<span id="page-32-2"></span>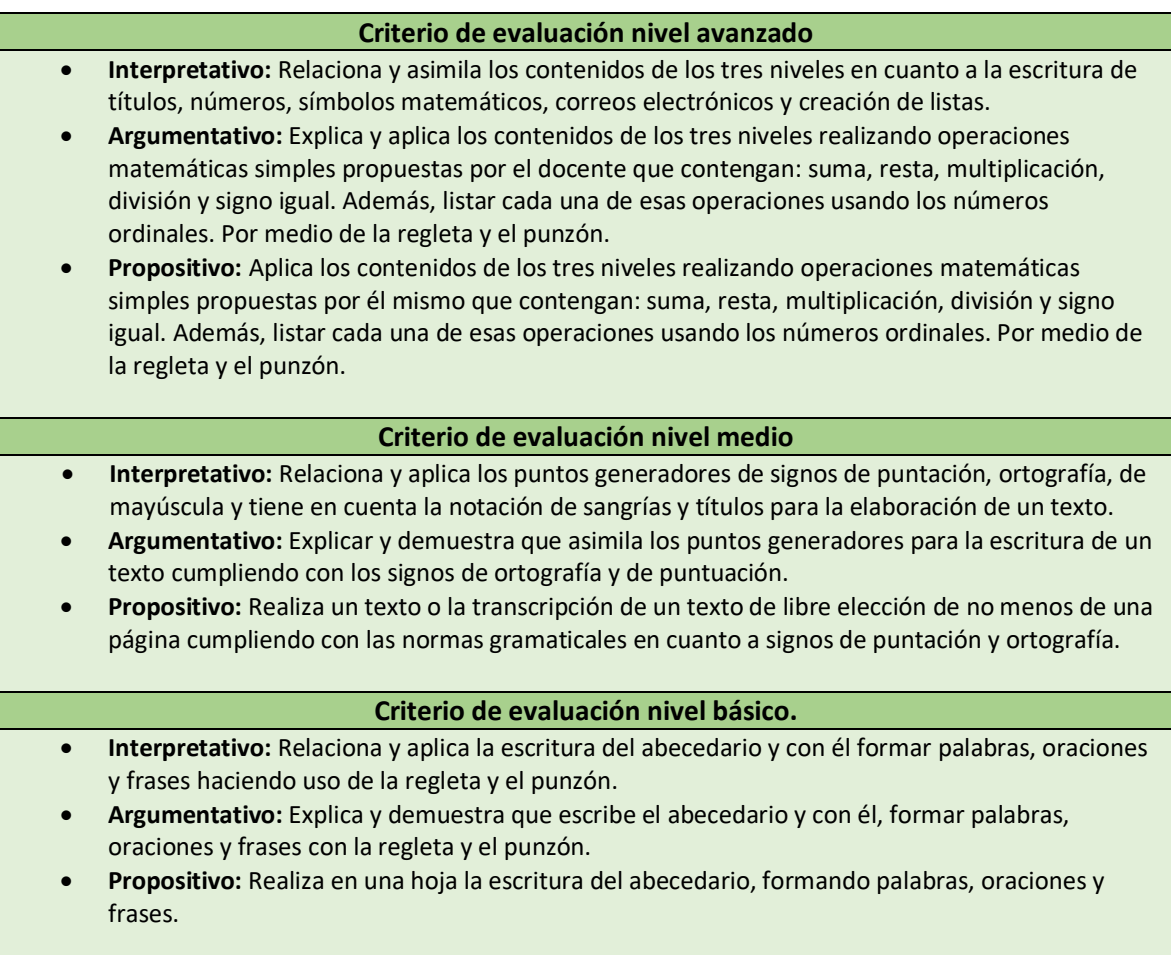

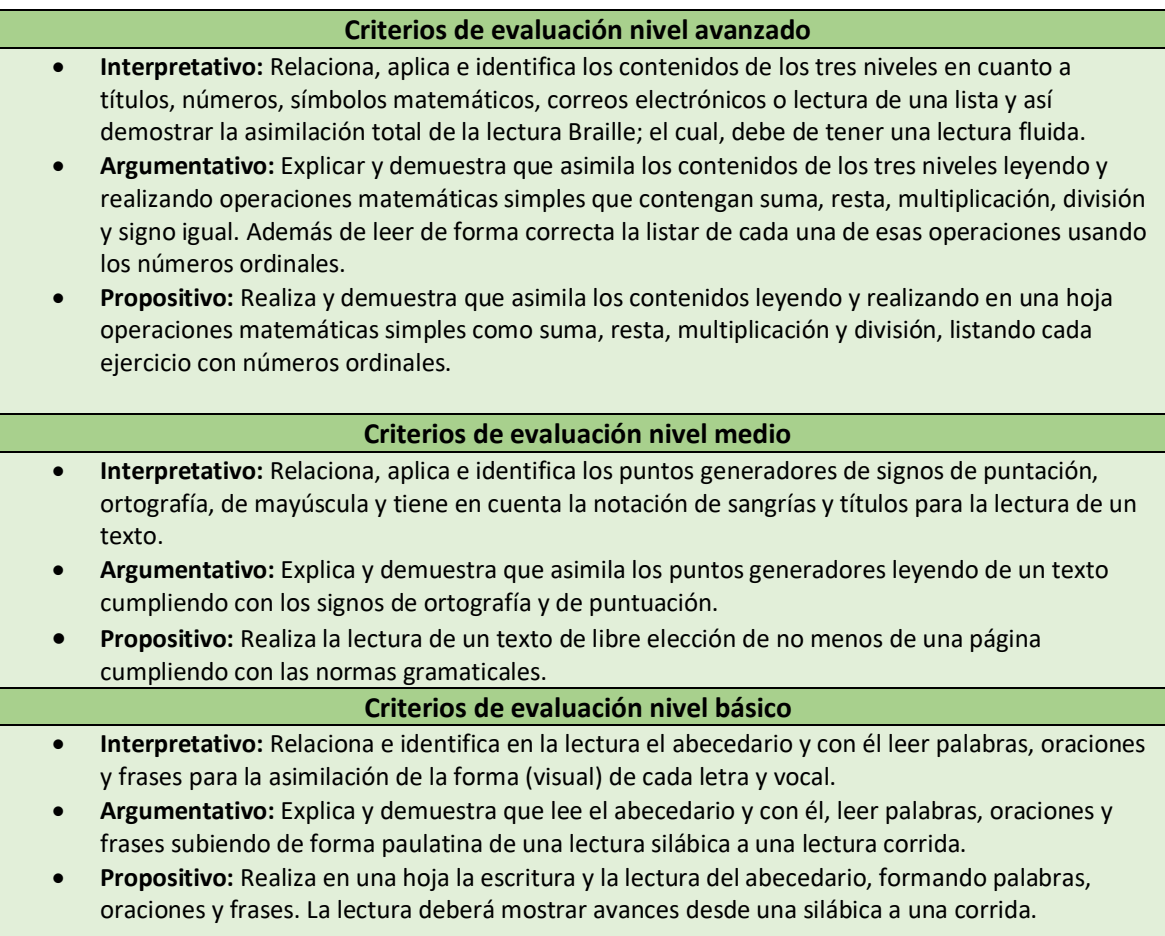

#### <span id="page-33-0"></span>*3.2.6 Contenidos.*

Se toman las recomendaciones hechas por Felipe Gordillo en una entrevista realizada

el día 15 de noviembre de 2019 respecto de lo que debe saber una persona en cada nivel,

recomendaciones con las que se realiza el contenido conceptual. En cuanto a los contenidos

con respecto a lo procedimental y actitudinal, fueron tomados de *El Diseño del Syllabus en* 

*la Educación Superior.*

## <span id="page-34-0"></span>Tabla 10

*Contenidos escritura.*

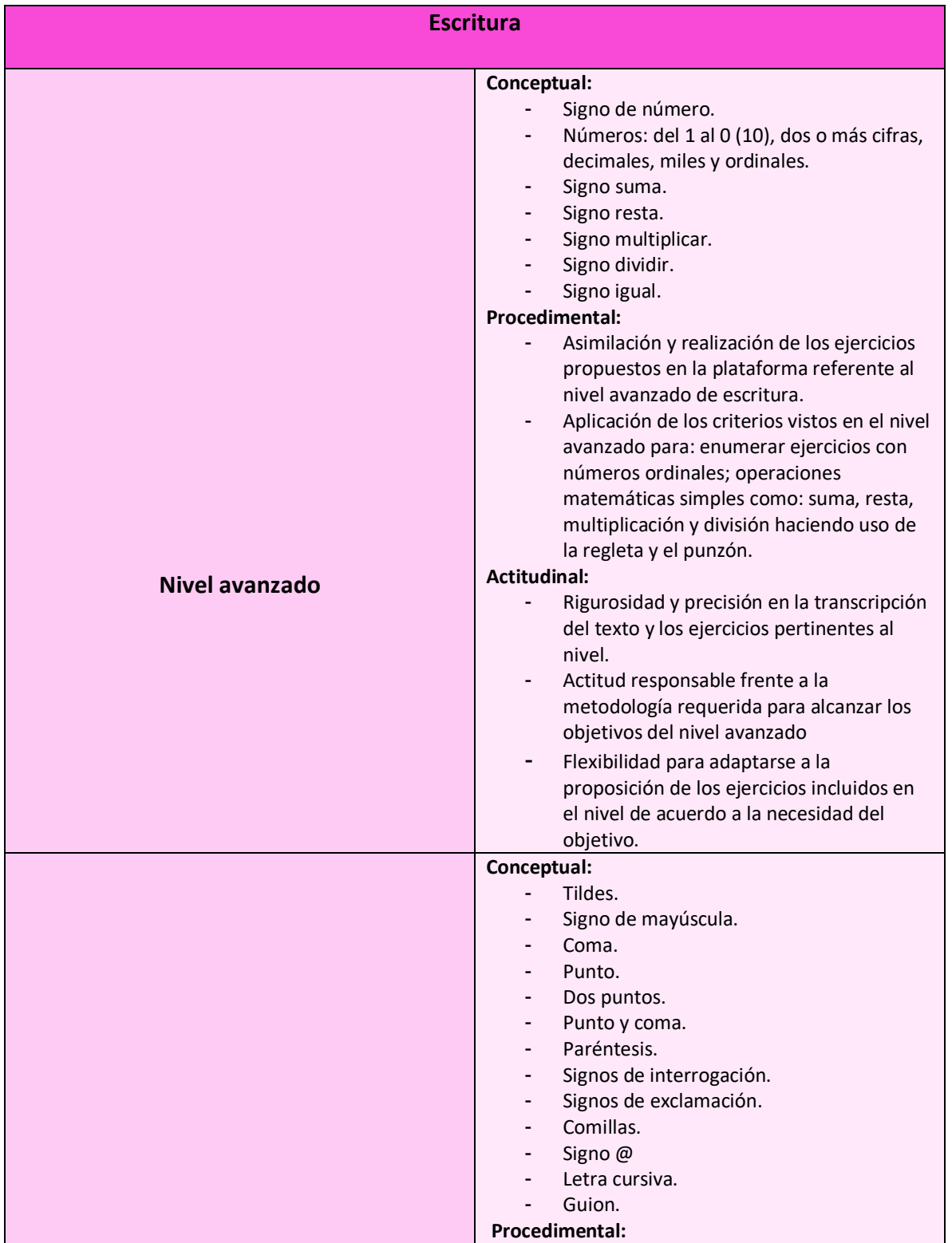

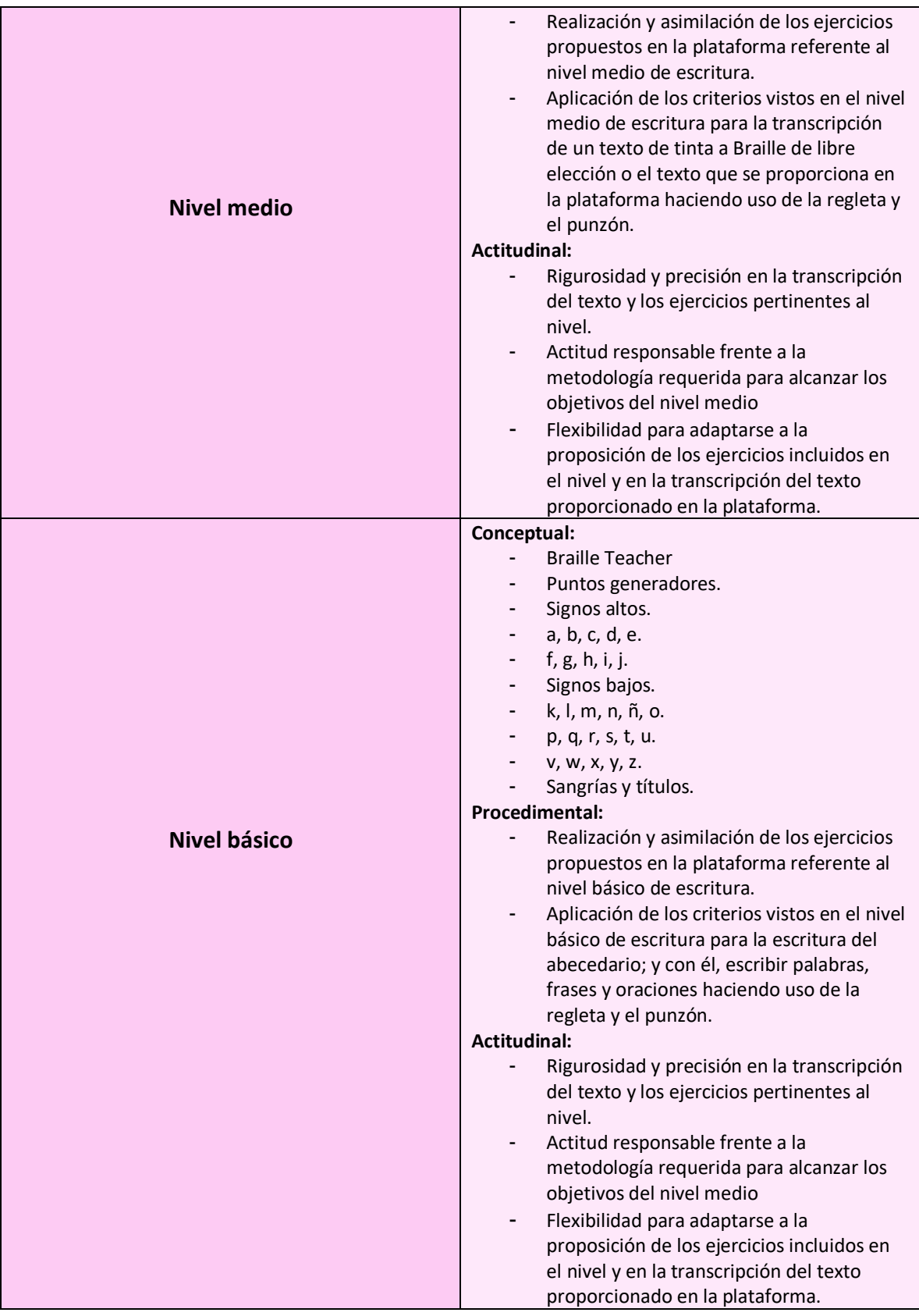

## <span id="page-36-0"></span>Tabla 11

## *Contenidos lectura*

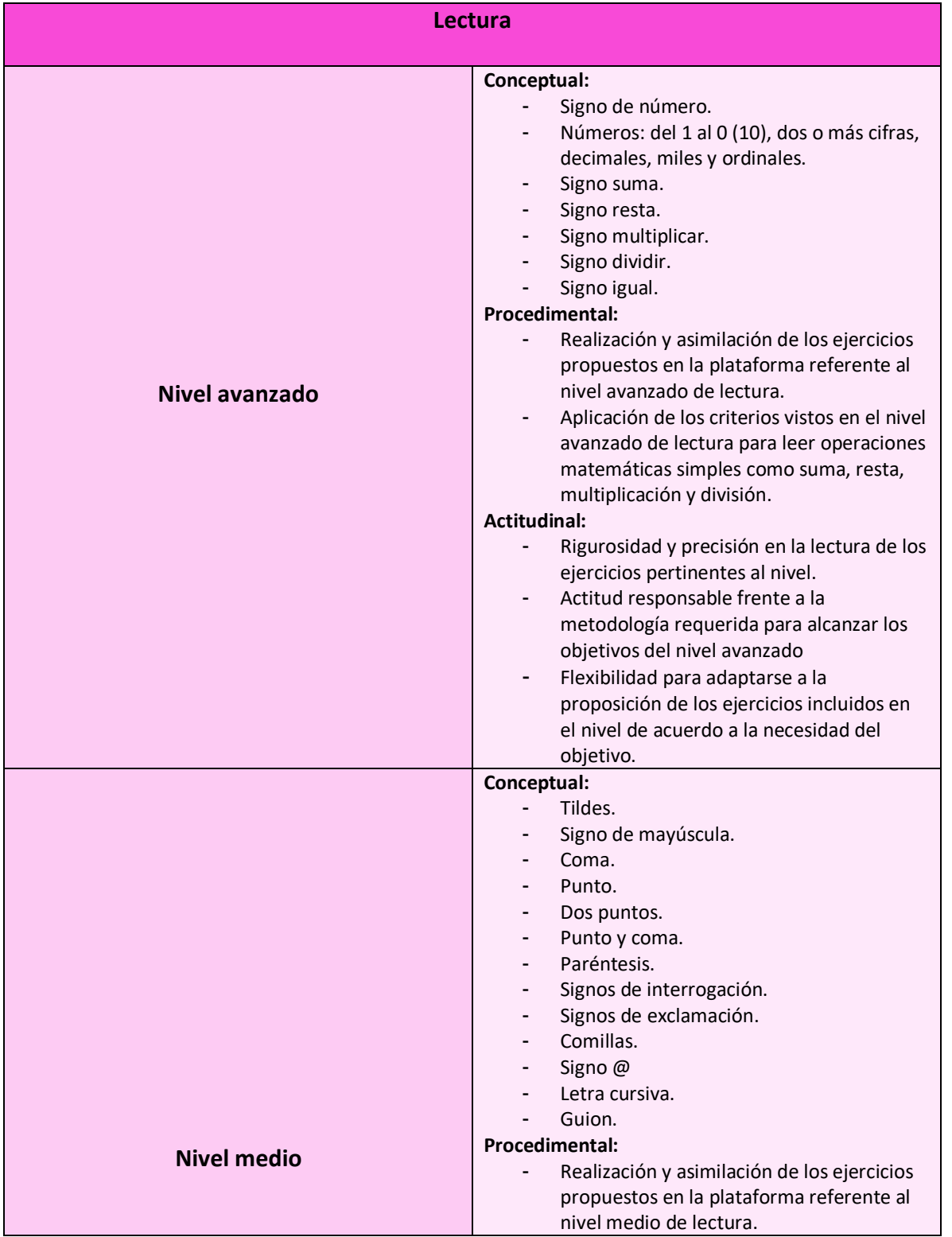

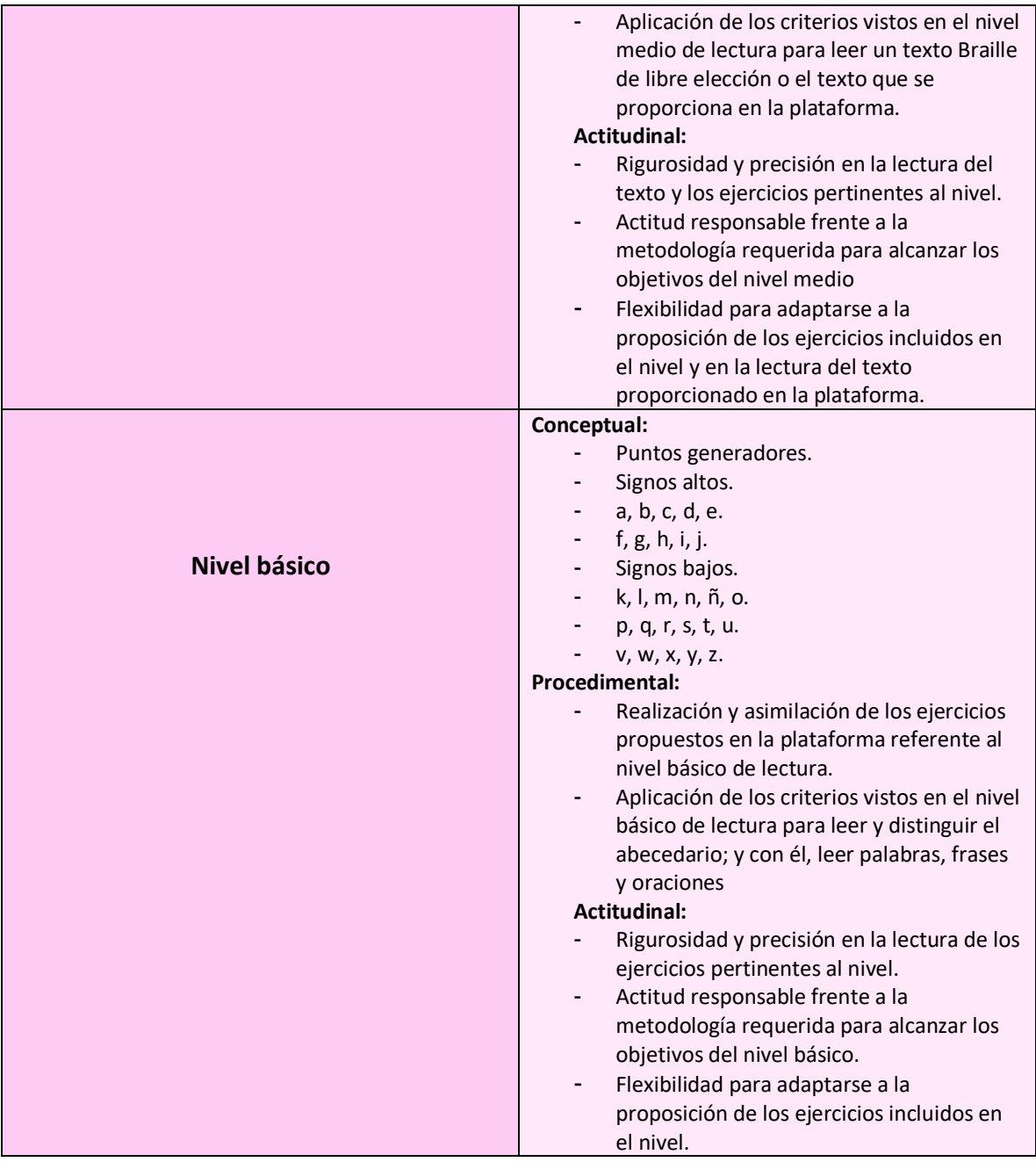

## <span id="page-37-0"></span>**3.3 Cómo ingresar a Chamilo.**

Para poder ingresar y encontrar la página de Chamilo, se debe introducir en el buscador "Chamilo.org" (ver figura 1). Ya en la página principal de Chamilo, se selecciona el idioma a español y damos click en "Probar demo" (ver figura 2). Seleccionado el idioma y listo en la página de demo, se realiza el registro (ver figura 3).

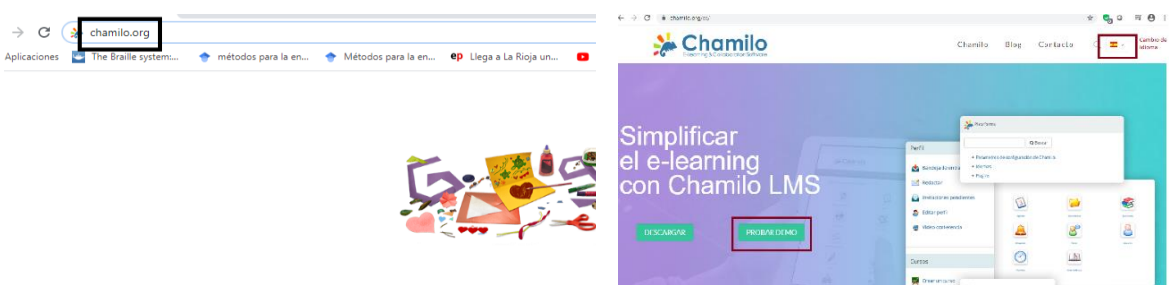

*Figura 1.* Ingreso a la página de Chamilo.

*Figura 2.* Selección idioma y probar Demo.

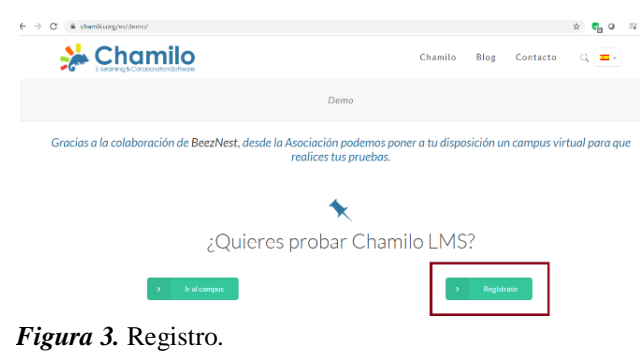

Una vez realizados los pasos anteriores, emerge una nueva pestaña con la bienvenida, sugerencias y una recomendación sobre el correo que nos llegará después para completar el registro. En la parte inferior se debe seleccionar la opción "Dictar cursos" (ver figura 4). En la misma sigue el diligenciamiento del formulario (ver figura 5).

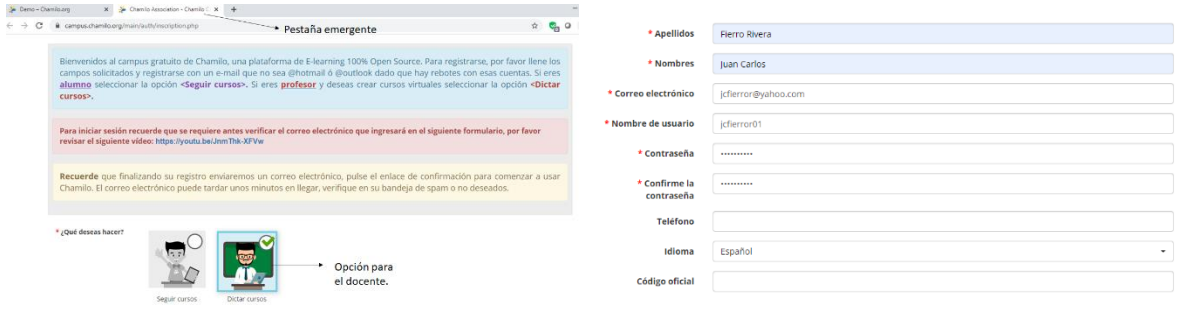

*Figura 4.* Bienvenida y dictar cursos. *Figura 5.* Formulario.

Hay varios recuadros que no son obligatorios diligenciar así que se prosigue hacia la parte inferior del formulario para confirmar el registro. Antes de hacerlo, se deben escribir las letras que aparecen en un recuadro negro ubicado en la parte superior del ítem "Confirmar registro" (ver figura 6). Ya confirmado el registro se dan unos pasos que se deben seguir para ingresar a la plataforma (ver figura 7). Se procede a revisar el correo y abrir los dos E-mail que Chamilo envía, uno de la plataforma y otro de acceso al campus. (ver figura 8, 9 y 10).

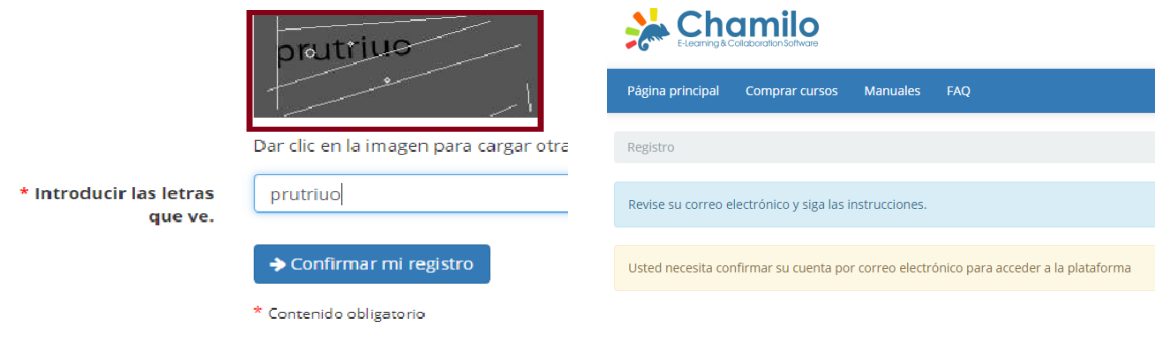

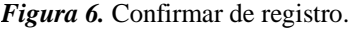

*Figura 6.* Confirmar de registro. *Figura 7.* Pasos para confirmar registro.

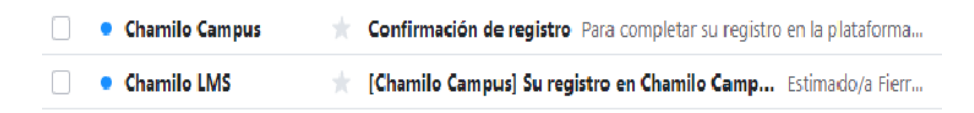

*Figura 8.* Correo electrónico.

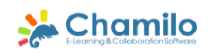

la Fierro Rivera, Juan Carlos Ha sido registrado a la plataforma Chamilo Campus con los siguientes parámetros: Ha sido registrado a la plataform<br>Nombre de usuario : jcflerror01<br>Contraseña : Gracias por registrarse en Chamilo Campus. El enlace para acceder a la plataforma Chamilo Campus es :<br>https://campus.chamilo.org/ Para cualquier aclaración no dude en contactar con nosotros. Cordialmente Chamilo LMS,<br>Responsable Chamilo Campus Correo electrónico: campus@chamilo.org

Este es un mensaje automático. Por favor no le de respuesta (será ignorada).

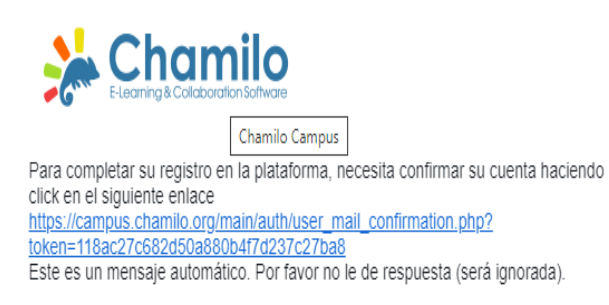

*Figura 9.* Correo de confirmación. *Figura 10.* Link de acceso al Campus.

El segundo mensaje contiene una URL que lleva a una pestaña emergente con el enlace del Campus en el cual se va trabajar de ahora en adelante. En esta nueva página, se debe verificar el idioma (español) y enseguida se introduce el nombre de usuario con la contraseña que se dispuso en el formulario, el cual es el mismo que se recibe en el primer E-mail de confirmación (ver figura 11 y 12).

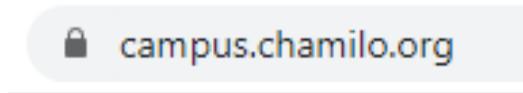

*Figura 11.* URL del Campus

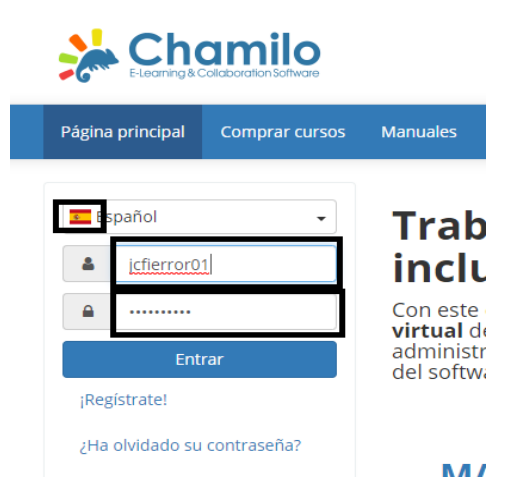

*Figura 12.* Idioma, nombre de usuario y contraseña.

#### <span id="page-41-0"></span>*3.3.1 Para crear un curso.*

Al ingresar aparece la página principal con la bienvenida al campus virtual, una opción para agregar la descripción de los diferentes cursos que se van a dictar, y la posibilidad de adjuntar la foto de perfil de usuario (ver figura 13). En la parte inferior izquierda, debajo del recuadro "perfil", aparece la opción "Crear curso"; en él, se disponen múltiples herramientas para la configuración del aspecto definitivo del mismo. La identificación como creador de este sitio, automáticamente le asigna el rol de profesor, lo anterior permite modificar los cursos según sean las necesidades (ver figura 14).

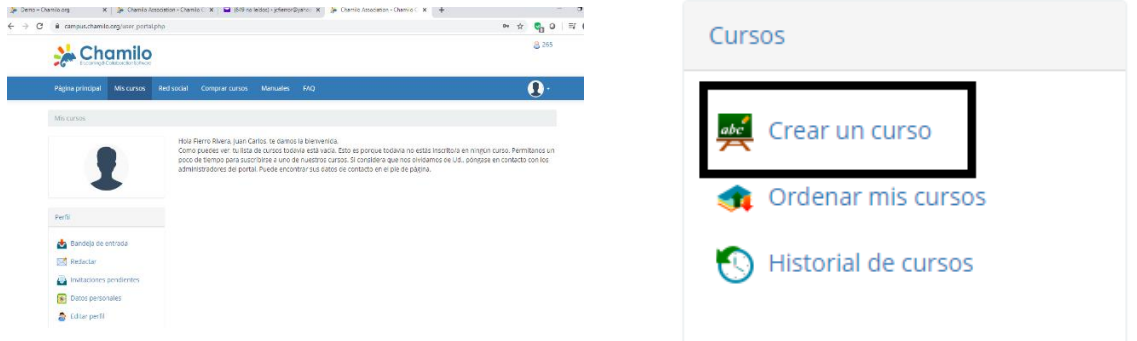

*Figura 13.* Perfil del docente. *Figura 14.* Crear un curso.

En la opción "crear un curso" se pueden crear un sin número de cursos totalmente individuales. Para ello, solo es necesario poner un nombre y elegir la opción "crear", con lo cual se despliegan una serie de herramientas como: Test o Ejercicios, Proyectos o Blogs, Wikis, Tareas, Creador y visualizador de Lecciones en formato SCORM<sup>1</sup>, Encuestas, etc. (Ver figuras 15 y 16).

<sup>1</sup> Es el conjunto de especificaciones que permite **estandarizar la producción de contenidos en un Elearning** para crear contenidos fácilmente reutilizables.

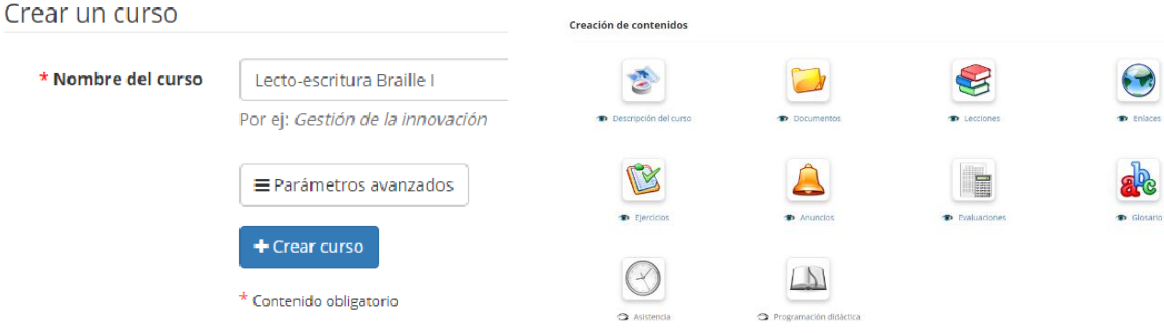

*Figura 15.* Crear curso. *Figura 16.* Herramientas desplegadas.

#### <span id="page-42-0"></span>*3.3.2 Inclusión del Syllabus al campus virtual.*

El syllabus tiene un orden específico (perfil de egreso, competencias, resultado de aprendizaje, BQ, evaluación-criterios de evaluación y contenidos). Por la estructura que la plataforma ofrece se decidió indexar en un solo ícono (Descripción del curso) tres ítems del modelo planteado por *El Diseño de Syllabus en la Educación Superior* (perfil de egreso, competencias y Big Questions).

**Inclusión Syllabus:** Al desplegar las herramientas, en la esquina superior izquierda se encuentra un ícono llamado "descripción del curso" (ver figura 17) donde se extienden ocho ítems más para incluir la información pertinente al curso en cuanto a: descripción general, objetivos, contenidos, metodologías, materiales, recurso humano y técnico, evaluación (veri figura 18).

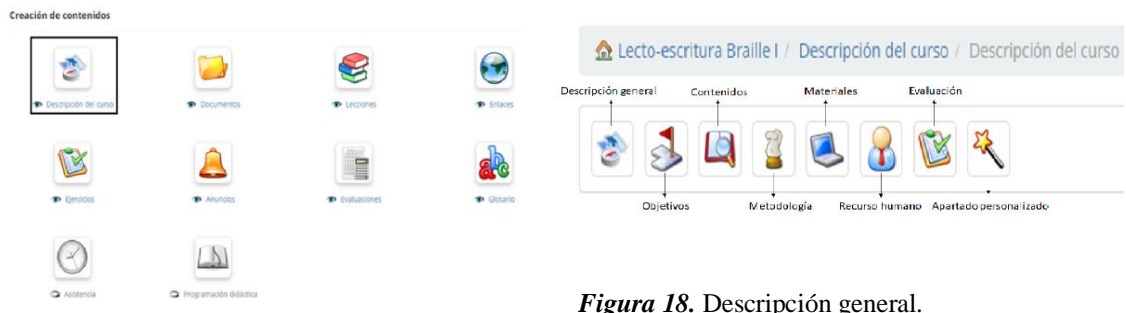

*Figura 17.* Descripción del curso.

*Figura 18.* Descripción general.

#### **Inclusión perfil de egreso, competencias y BQ:** Al seleccionar la primera

herramienta (descripción general), se despliega una ventana emergente donde se incluyó: el título, y se pegó la información acerca del perfil de egreso, competencias y BQ. Al finalizar el proceso, se seleccionó la opción "guardar" (ver figura 19, 20 y 21).

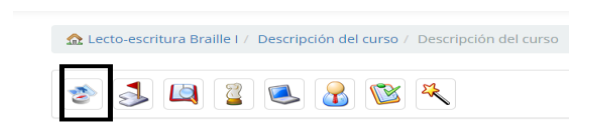

*Figura 19.* Descripción general (herramienta).

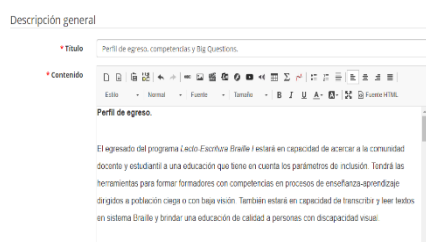

*Figura 20.* Título, perfil egreso, competencias y BQ.

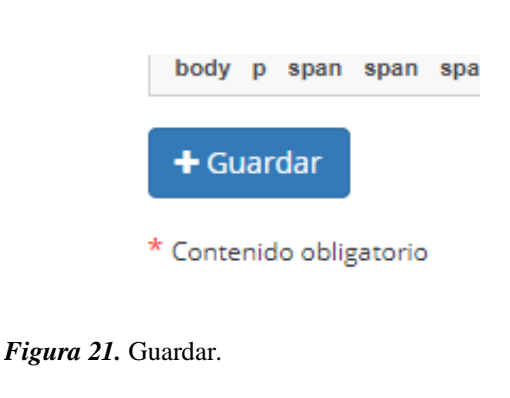

**Inclusión de Resultados del aprendizaje:** Al seleccionar la segunda herramienta de la descripción del curso (objetivos) se despliega una ventana emergente donde se incluyó: el título (resultado del aprendizaje), y se pegó la información desde el syllabus original

realizado en Word. Al finalizar el proceso, se seleccionó la opción "guardar" (ver figura 22,

23).

| Lecto-escritura Braille I / Descripción del curso / Descripción del curso |             |                                                                     | 03016883                                                                                                    |  |
|---------------------------------------------------------------------------|-------------|---------------------------------------------------------------------|----------------------------------------------------------------------------------------------------|--|
|                                                                           | Objetivos   |                                                                     |                                                                                                    |  |
|                                                                           | + Titulo    | Resultados de aprendizaje                                           |                                                                                                    |  |
|                                                                           | * Contenido | - Formato - Fueste - Tamaño - B J U A - EI X @ Fueste HTML<br>Estio |                                                                                                    |  |
|                                                                           |             | Resultado de aprendizaje                                            |                                                                                                    |  |
| Figura 22. Objetivos.                                                     |             | Resultados del aprendizaje módulo de escritura                      |                                                                                                    |  |
|                                                                           |             | <b>Nivel</b><br>avanzado                                            | Integra los conocimientos adquiridos en la escritura de los números, números<br>decimales, ordinales y signos maternáticos en el sistema Braille para realizar<br>listados y operaciones matemáticas sencillas con la regista y el punzón. |  |
|                                                                           |             |                                                                     | Integra los conocimientos adquiridos: signos de puntuación, sangrias, títulos.<br>and the pulses to enter surface Middle of the of terms of a providence of all Deality it is used for                                                     |  |

*Figura 23.* Resultados del aprendizaje.

**Inclusión de criterios de evaluación y contenidos:** Para los criterios de evaluación se hizo uso del séptimo ítem (evaluación) y para los contenidos se usó el tercero (contenidos) realizando el mismo procedimiento de los dos pasos anteriores; en el recuadro emergente se escribieron los nombres correspondientes y se pegó la información directamente desde el syllabus. Para la evaluación, ver figuras 24 y 25; para contenidos ver figuras 26 y 27.

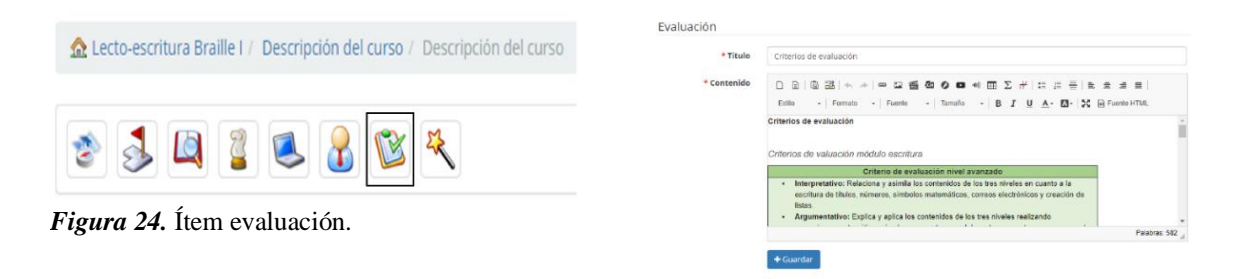

*Figura 25.* Criterios de evaluación.

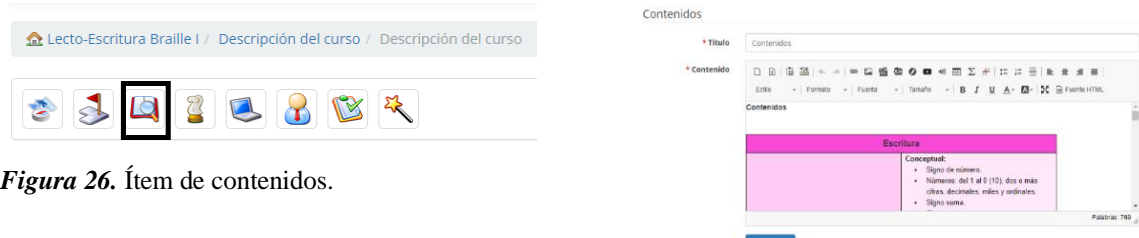

*Figura 27.* Contenidos.

**Creación de lecciones:** Se tienen múltiples formas para crear una lección; sin embargo, para la realización del método de *Lecto-Escritura Braille I* se ha tomado como base la metodología MIE (Método Interactivo de Enseñanza) recibida en el curso CPI (Curso Para Instructores) en la Academia Nacional de los Bomberos de Colombia y en el curso para instructores de buceo en apnea y autónomo tomado por NAUI (National Association underwater Instructors) donde la herramienta usada para crear cada lección es PowerPoint, y en la cual el instructor realiza un plan de lección, que puede ser usado por cualquier otro docente.

**Acceso a la herramienta para ingresar lecciones:** En la página principal o perfil del docente, asoman los cursos creados para acceder a ellos (ver figura 28). Al ingresar al curso denominado como *"Lecto-escritura Braille I"* aparecen las herramientas de la figura 15 (creación de contenidos), donde se hizo uso del ícono llamado "Lecciones" (ver figura 29).

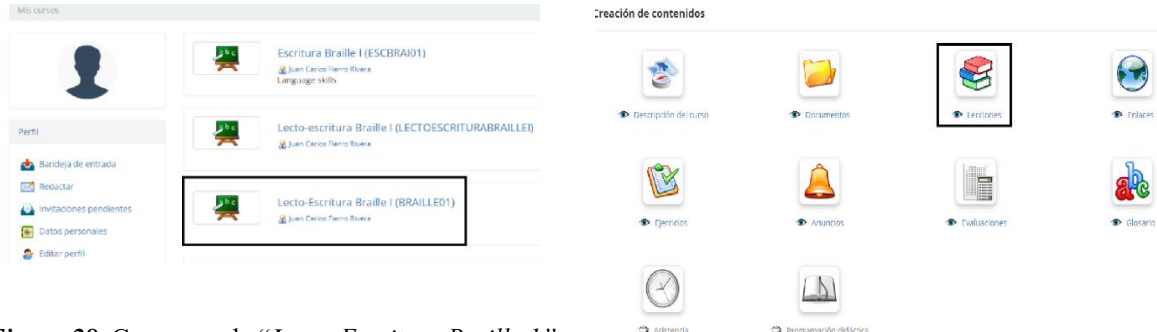

*Figura 28.* Curso creado "*Lecto-Escritura Braille 1".*

*Figura 29.* Herramientas de lección.

**Cómo crear una lección:** Al ingresar a la herramienta de lecciones, aparecen tres opciones de trabajo: La primera es "crear una lección SCORM", que deberá estar presentada dos veces, una en la parte superior derecha como primera herramienta y la otra en el centro de la pantalla como opción recomendada de trabajo para iniciar y crear una lección totalmente desde cero. La segunda es "Importación SCORM, AICC y lección" que sirve para subir al campus una lección creada previamente desde cualquier software u otra herramienta. La tercera opción de trabajo es "añadir categoría" (ver figura 30). Para el curso se hizo uso de la herramienta recomendada (Crear una lección SCORM) donde se escribió el nombre de la lección y se continuó el proceso sin hacer uso de los parámetros avanzados, ya que no aplican a la necesidad del curso (ver figura 31).

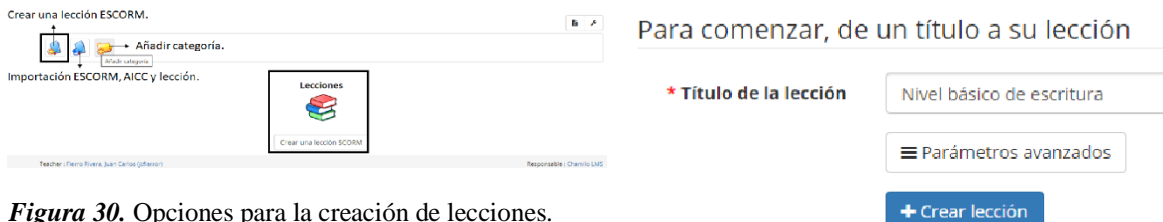

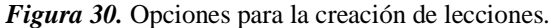

\* Contenido obligatorio *Figura 31*. Nombre de lección (nivel básico de escritura).

**Herramienta para subir la lección de Power Point a Chamilo:** La lección creada aparece en forma de link para acceder a ella con once íconos; en este caso, se accedió directamente al link (ver figura 32). Ese link remite a una ventana sin contenido con la opción "editar" para así, subir la información desde la computadora al Campus (ver figura 33). Al ingresar a "editar" muestra las herramientas para crear o subir la información necesaria para desarrollar la lección. En este caso se seleccionó la opción "imágenes" ya que la lección fue creada en PowerPoint (ver figura 34).

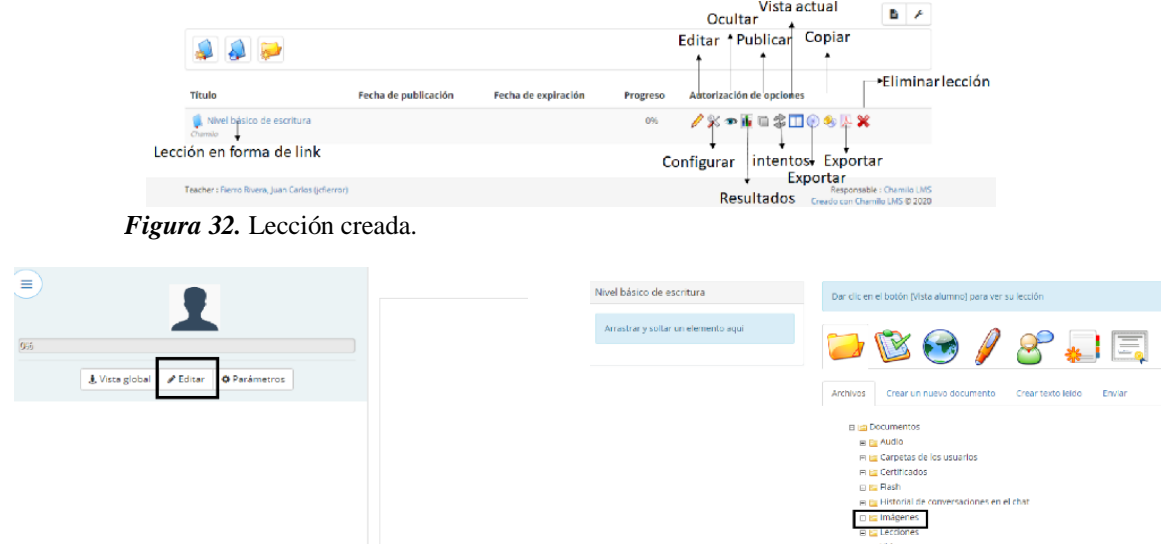

*Figura 33.* Editar para ingresar la información. *Figura 34.* Importar imágenes.

**Convirtiendo la presentación de PowerPoint a imágenes:** Fue necesario convertir las presentaciones de PowerPoint a imágenes de la siguiente forma: 1. Pestaña "Archivo" de la presentación (ver figura 35). 2. Opción "guardar como" (ver figura 36). 3. En la ventana emergente, donde dice "tipo" se guardó como "formato de intercambio de archivos JPEG" a todas las diapositivas (ver imagen 37 y 38).

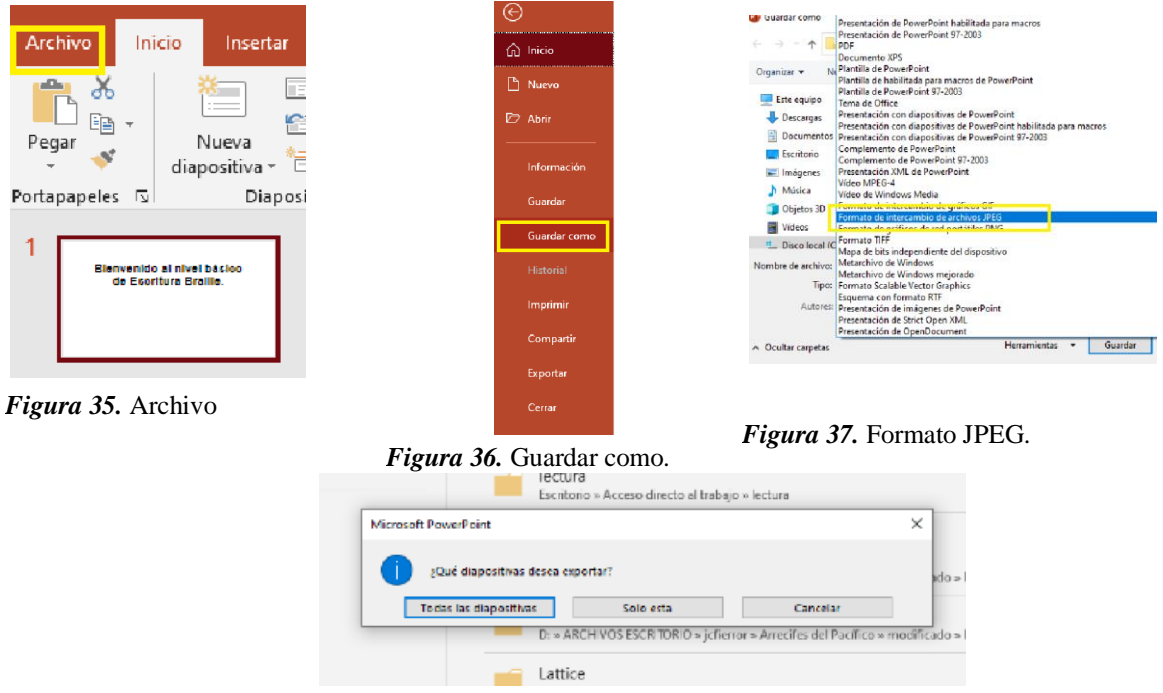

*Figura 38.* Convertir todas las diapositivas.

#### **Subiendo las imágenes de Power Point desde la computadora a Chamilo:** Hay

varios pasos que cumplir antes de arrastrar la imagen para situarla en el sitio definitivo de la lección. En el último paso de la figura 34, hay cuatro pestañas de color azul (archivo, crear un nuevo documento, crear texto leído y enviar). Para subir las imágenes a la plataforma, debemos abrir la pestaña "crear un nuevo documento", darle un nombre y en las herramientas de escritura tipo Word, seleccionar "imagen" (ver figura 39). Al seleccionarlo, surge un recuadro llamado "propiedades de imagen"; en él, se seleccionó "ver servidor" (ver figura 40). Emerge otra ventana la cual contiene diversas carpetas, para subir las fotos, hay un ícono en forma de disquete en la esquina superior izquierda llamada "subir archivos", y al seleccionarla, se optó por escoger la opción "seleccionar carpeta", automáticamente carga la información a la plataforma (ver figura 41, 42, 43 y 44).

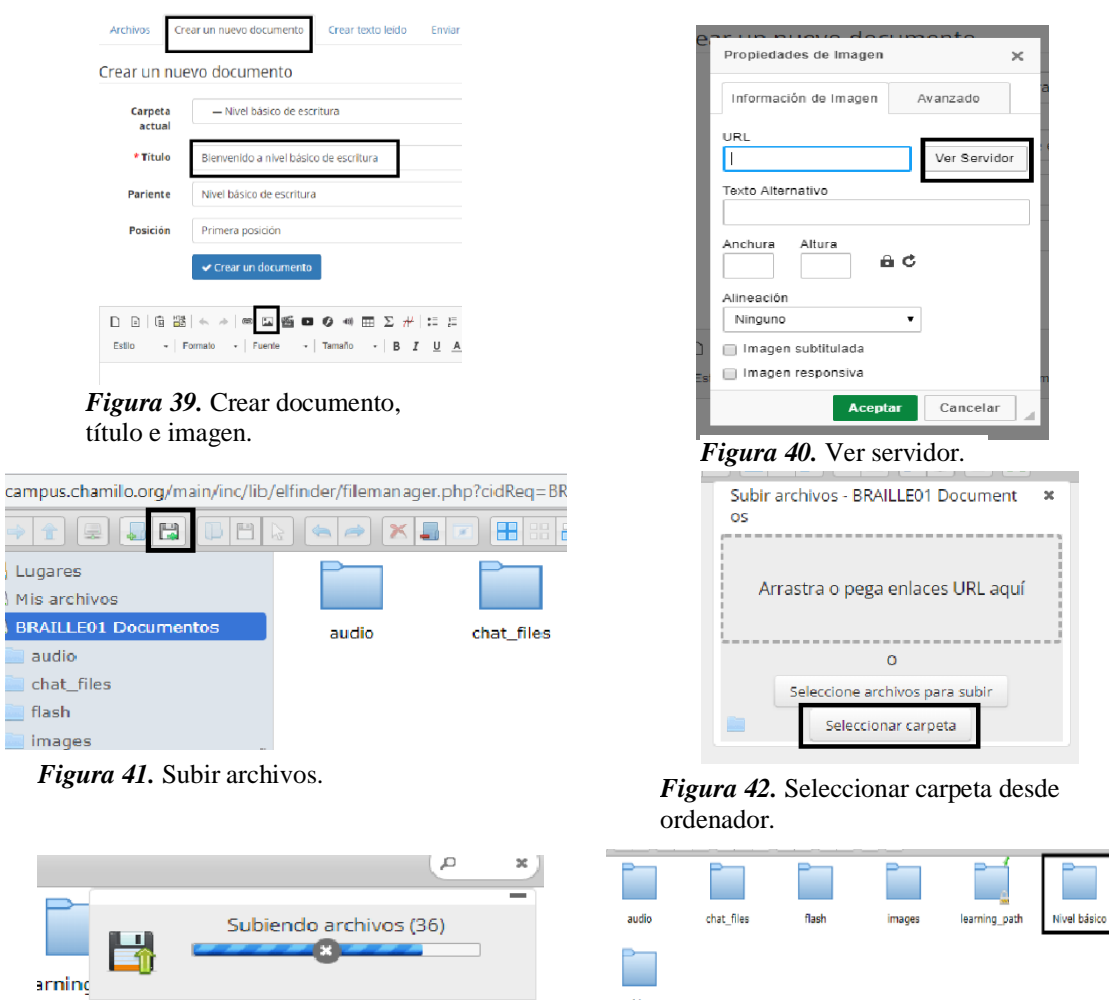

*Figura 44.* Carpeta lista en plataforma.

*Figura 43.* Proceso de importación de archivos.

Procesando el archivo cargado (36)

y.

Con el proceso anterior, se mostró cómo se convirtieron las presentaciones de PowePoint a imágenes y cómo subir esas imágenes dentro de una carpeta al campus de Chamilo. Sin embargo, las imágenes no están incluidas en la lección. Para eso se ingresa en la carpeta de la figura 44 (ver figura 45), dentro están todas las fotos que se necesitan para la lección, se selecciona la foto que se desea anexar e inmediato aparece dentro del recuadro de URL de la figura 40 en forma de link (ver figura 46), al dar "aceptar" a la imagen seleccionada, aparece la foto dentro del formato de documento visto en la figura 39

(ver figura 47) y se guardó el documento (ver figura 48). Al guardar, aparece en la página de lecciones como la primera lección creada (ver figura 49).

![](_page_50_Figure_1.jpeg)

*Figura 48.* Guardar un documento.

*Figura 49.* Lección creada.

#### <span id="page-50-0"></span>*3.2.3 Contenido y división de cada lección.*

En los pasos anteriores se muestra cómo se subió cada imagen a la plataforma. Sin embargo, aún no están incluidas en la lección, se debe hacer el mismo proceso desde la figura 44 a la 58 con cada una de las imágenes de la carpeta; ya que, a pesar de que están en el campus, hay que ponerlas dentro de la lección en el sitio correspondiente. Debido a que el curso se diseñó para personas videntes que leen y escriben, se hizo una introducción para que ellos puedan relacionarse y conocer los recursos que deben usar, elementos que nunca antes habían utilizado y tal vez en algunos casos, nunca los hayan visto. Además, contiene un video, el cual incluye la vida de Louis Braille y cómo surgió la idea de crear o perfeccionar la iniciativa del militar Charles Barbier convirtiéndose en una forma de escritura universal y que, desde la adaptación de Louis Braille, no evolucionó más. El curso se divide en dos partes (lectura y escritura) cada una con tres niveles o subsecciones; sin embargo, se toma la introducción como una cuarta subsección del módulo de escritura.

**Introducción:** Consta de 27 imágenes (ver figuras 50 y 51) y un video que enseñan ocho temas en particular con lo cual se describen los elementos que se usan en el curso: El primer tema es un video que enseña la historia de Louis Braille, en especial, el momento en el cual enceguece y qué lo lleva a crear el sistema Braille que conocemos hoy en día. El segundo tema es el nombre, el propósito (para qué sirve), los tipos (qué hay en el mercado), las partes (qué tiene y su descripción), selección (qué debo comprar según necesidad) y el mantenimiento (cómo cuidar) los elementos de escritura como la regleta y el punzón. El tercer tema trata sobre las hojas para la escritura del Braille, cómo se deben almacenar los documentos para no dañar los puntos generadores y así, puedan perdurar en el tiempo. El cuarto tema, habla de la forma adecuada para poner la hoja dentro de la regleta y hacer uso de ella teniendo en cuenta unos puntos clave y el tipo de regleta que el usuario adquirió (hoja completa o de bolsillo). Como sexto y séptimo tema, se hace hincapié en la enumeración de los orificios o puntos generadores de la regleta y su dirección para la escritura, la cual es contraria a la de tinta. Para finalizar la introducción, se dan los pasos

necesarios para descargar la aplicación Braille Teacher, la cual es la herramienta que se utilizará para practicar los ejercicios, recordar puntos generadores de lectura y escritura, aprender otros signos no incluidos dentro del curso y ser amigables con el medio ambiente.

![](_page_52_Figure_1.jpeg)

*Figura 51.* Diapositivas de cada lección.

**Nivel básico de escritura:** En la entrevista realizada a Felipe Gordillo, en el punto que trata sobre los avances del método; se concluyó que para el aprendizaje inicial del Braille es necesario familiarizarse con el abecedario. Por esto, el nivel básico de escritura se basó en memorizar los signos altos y bajos de los puntos generadores. Los signos altos son los correspondientes a las diez primeras letras del abecedario, las cuales se hacen por movimientos cercanos del punzón y se separan en dos series de cinco y cinco; las otras 17 (incluyendo la "ñ" del español) hacen parte de los signos bajos con saltos del punzón y se agruparon en tres series separadas (seis, seis y cinco). Después del aprendizaje de cada serie, se realizan ejercicios que consisten en escribir palabras con las letras aprendidas; así, se logra memorizar de forma visual y muscular cada letra por separado (silábico) y luego la palabra como una unidad. Con estos ejercicios se busca la familiarización con la regleta, el punzón y memorización total de las letras. Se explica también al final del nivel, la escritura de sangrías y títulos en el Braille. Además, si en un momento determinado, no tiene regleta

y punzón, puede practicar y avanzar con la aplicación Braille Teacher. Este nivel consta de 35 diapositivas con información y ejercicios intercalados (ver figuras 52 y 53). Es la base fundamental de los niveles venideros.

![](_page_53_Figure_1.jpeg)

*Figura 53.* Diapositivas de cada lección.

**Nivel medio de escritura:** Consta de 30 diapositivas (ver figuras 54 y 55) y se toma como un nivel intensivo, la información es compacta ya que es complemento de la información del nivel básico. En el proceso anterior se aprendió a escribir palabras; ahora aprenderá a escribir frases y oraciones. Para lograr esto, se canalizó en tres temas en particular: Signo de mayúscula, signos para tildes y signos de puntuación. Con estas herramientas, los usuarios tienen la capacidad y son competentes en la escritura de frases, oraciones, párrafos o textos completos con perfectas normas gramaticales como las tiene en tinta. Además, aprenden a escribir el signo de letra cursiva y cada ejercicio exige usar todos los signos correspondientes al nivel (también puede practicarse con Braille Teacher). Este proceso, es basado también en las recomendaciones dadas por Felipe Gordillo, ya que, a diferencia de la escritura en tinta, la tilde en braille se escribe con combinaciones del punto generador diferente a las vocales aprendidas en el nivel básico. Los signos de puntuación,

se escriben combinando los signos altos y bajos, esto hace que el proceso deba hacerse superado el abecedario.

![](_page_54_Picture_1.jpeg)

*Figura 55.* Diapositivas de cada lección.

**Nivel avanzado de escritura:** Este nivel corresponde a los números y signos matemáticos como la suma, resta, multiplicación, división y signo igual. Contiene ejercicios ya realizados de todas estas operaciones, ya que no interesa en sí la operación matemática, sino la interiorización de los números y el signo de número. Ya que el método está pensado para docentes y que estos transcriban al Braille sus exámenes parciales, fue necesario involucrar la escritura de los números ordinales y decimales para la enumeración de los ejercicios dentro de un parcial. Además, la escritura de todos estos números es el inicio de la musicografía Braille; que de hecho, dentro de la entrevista con Felipe Gordillo, esta última hace parte de un nivel avanzando del Braille. Como los puntos anteriores, cada uno de estos ejercicios involucrados en el nivel avanzado, puede practicarse con el Braille Teacher para así ejercitar las tres áreas del aprendizaje (visual, auditivo y kinestésico). Este módulo contiene 25 diapositivas o lecciones intercaladas con instrucciones y ejercicios (ver figuras 56 y 57).

![](_page_55_Figure_0.jpeg)

Bienvenido al nivel Avnzado de Escritura **Braille** 

*Figura 57.* Diapositivas de cada lección.

**Nivel básico lectura:** El proceso de lectura es más simple de interiorizar que el de escritura; sin embargo, requiere de paciencia y más atención para amoldar y acostumbrar la vista en el momento de reconocer cada código del Braille. Al igual que el de escritura básico, se diseñaron las lecciones y ejercicios con base en la memorización de los puntos generadores (altos y bajos). Los signos altos son los correspondientes a las diez primeras letras del abecedario y se dividieron en dos series de cinco y cinco; las otras 17 (incluyendo la "ñ" del español) hacen parte de los signos bajos, también separados en tres series (seis, seis y cinco). Se hace la diferencia entre los puntos generadores de escritura y de lectura y se cambió el color de los cajetines para que, de forma progresiva, la vista fuera acostumbrándose a la escritura del Braille real. Se pretende que el usuario retome los ejercicios que escribió en el nivel básico para que se enfrente a la lectura de una hoja escrita en Braille, ya que se percibe el relieve (con la vista), y a la vez lea la escritura de las lecciones para acostumbrarse a tener una lectura silábica y luego corrida con los puntos del computador. Al inicio de las lecciones, está todo escrito y guiado para que diferencie e identifique los cajetines con sus respectivos puntos generados (ver figura 58), y al final de la lección, los ejercicios pasan a casos reales,

esto quiere decir, que aparece la figura de la letra, pero no los cajetines (ver figura 59). Esta lección consta de 38 imágenes (ver figuras 60 y 61).

| Lee las siguientes palabras: |                                                                       |                                                                                               |                                                                                                    |
|------------------------------|-----------------------------------------------------------------------|-----------------------------------------------------------------------------------------------|----------------------------------------------------------------------------------------------------|
|                              | O Punto generador sin seleccionar.<br>· Punto generador seleccionado. | 利益を打ち                                                                                         | 医前列腺性静脉的                                                                                                    |
| $+3340$                      | <b>DRAMAN</b><br>5.                                                   | 2.前日の時計                                                                                       | <b>A MENBACH</b>                                                                                                    |
| 2.58688                      | 283368<br>6.                                                          | ※ 新設部 (新設)                                                                                    | <b>SEMBLAID</b>                                                                                                    |
| 3. 野崎講覧                      | 12339338<br>7.5                                                       | $\mathbf{A} \in \mathbb{R}^{n \times n}$                                                      | $\begin{picture}(20,20) \put(0,0){\vector(1,0){10}} \put(15,0){\vector(1,0){10}} \put(15,0){\vector(1,0){10}} \put(15,0){\vector(1,0){10}} \put(15,0){\vector(1,0){10}} \put(15,0){\vector(1,0){10}} \put(15,0){\vector(1,0){10}} \put(15,0){\vector(1,0){10}} \put(15,0){\vector(1,0){10}} \put(15,0){\vector(1,0){10}} \put(15,0){\vector(1,0){10}} \put(15,0){\vector(1$<br><u> Timbul</u> |
| 4 . 25 . 27                  | 188888<br>8.                                                          | $\frac{1}{2}$ , $\frac{1}{2}$ , $\frac{1}{2}$ , $\frac{1}{2}$ , $\frac{1}{2}$ , $\frac{1}{2}$ |                                                                                                    |
|                              |                                                                       | $6.$ $10.$ $10.$ $10.$ $10.$ $10.$                                                            |                                                                                                    |

*Figura 58.* Puntos generados con cajetines de referencia. *Figura 59.* Puntos generados con lectura real.

|                     | Fecha de publicación | Fecha de expiración | Progreso | Autorización de opciones |
|---------------------|----------------------|---------------------|----------|--------------------------|
| tion at Braille     |                      |                     | 11%      | <b>/※●胃口名田④®匹翼曼</b>      |
| ico de escritura.   |                      |                     | 5%       | ノ火→雨日の田の毛児×長全            |
| Nutilizes als oils  |                      |                     | 3%       | ノ火ゃ雨の忠田の名に父母全            |
| nzado de escritura. |                      |                     | 4%       | ノメ→国口の田田も四翼号令            |
| Ico de lectura.     |                      |                     | 5%       | ノ火→面白金田のも匹害事令            |
| dio de lectura.     |                      |                     |          | ∥火◆寅后83田⑥冬见翼+3+??        |
| nzado de lectura.   |                      |                     | CN.      | /火●面白金田@毛児翼令             |
|                     |                      |                     |          |                          |

*Figura 60.* Link nivel básico.

Introduce<br>Chamber<br>Chamber<br>Chamber<br>Chamber<br>Chamber<br>Chamber<br>Chamber<br>Chamber<br>Chamber<br>Chamber<br>Chamber<br>Chamber<br>Chamber<br>Chamber<br>Chamber<br>Chamber<br>Chamber<br>Chamber<br>Chamber<br>Chamber<br>Chamber

| Vista global at Exhibit                         |         |                     |                            |
|-------------------------------------------------|---------|---------------------|----------------------------|
| Parámetros                                      |         |                     | Bienvenido al nivel básico |
|                                                 |         |                     |                            |
| rel Isásico da lactura.                         |         | de Lectura Braille. |                            |
| iervereida.                                     | øl      |                     |                            |
| Ó.                                              | $\circ$ |                     |                            |
| exual tanàna die aperendia ape                  | $\circ$ |                     |                            |
| riterios de evaluación                          | $\circ$ |                     |                            |
| prismide conceptual.                            | o.      |                     |                            |
| anteriske procedimental.                        | o.      |                     |                            |
| onterido actitudinal.                           | $\circ$ |                     |                            |
| radio Tisacher.                                 | ol      |                     |                            |
| raille Teacher Aces.                            | $\circ$ |                     |                            |
| anto generador.                                 | ō       |                     |                            |
| iferencia entre lectura y escritura. O          |         |                     |                            |
| claración para ejercicios.                      | öl      |                     |                            |
| erocia 1.                                       | ō.      |                     |                            |
| erocio 2.                                       | ō.      |                     |                            |
| gros altos.                                     | o       |                     |                            |
| scription advisors (warrior 10)                 | ō)      |                     |                            |
| anto generador.                                 | o.      |                     |                            |
| orcicam A.Z.                                    | $\circ$ |                     |                            |
| great alters (serie 2).                         | $\circ$ |                     |                            |
| arriva george adaresa.                          | $\circ$ |                     |                            |
| ercicias 8-14.                                  | $\circ$ |                     |                            |
| ecture.                                         | $\circ$ |                     |                            |
| green books.                                    | $\circ$ |                     |                            |
| grrow-bases (serie 1)                           | $\circ$ |                     |                            |
| untos perseradores.                             | $\circ$ |                     |                            |
| preichen 16-19.                                 | $\circ$ |                     |                            |
| ectura.                                         | $\circ$ |                     |                            |
| grios bajos (serie 2).                          | ol      |                     |                            |
| urrtun gururarakaren.                           | $\circ$ |                     |                            |
| erocias 28-24                                   | ö.      |                     |                            |
| ectura.                                         | $\circ$ |                     |                            |
| gross laques (surin 3)                          | ō       |                     |                            |
| untos generadores.                              | o)      |                     |                            |
| minna.                                          | $\circ$ |                     |                            |
| in staff nitred lawsrow.                        | o)      |                     |                            |
| econdemos el resultado de<br><b>HATKAAKA</b>    | o.<br>٠ |                     |                            |
| econiense les criteries de<br><b>virtuasion</b> | o.      |                     |                            |
| ecordernos el conterido                         | o       |                     |                            |

*Figura 61.* Diapositivas de cada lección.

**Nivel medio de lectura:** Este nivel se basa en el reconocimiento de vocales con tildes, signos de puntuación y reconocimiento del símbolo de mayúsculas. Se dan las herramientas necesarias para que el usuario pueda realizar la lectura de cualquier texto en Braille cumpliendo acentuaciones y haciendo las pausas necesarias en comas, puntos, punto y comas y reconocimiento de dos puntos. Todo esto, con el fin que el docente al calificar un examen escrito en Braille, tenga la competencia de leer el parcial, pueda calificarlo y corregirlo si así se necesita. Consta de 36 diapositivas con información y ejercicios para llevar a cabo los logros de aprendizaje correspondientes al nivel. Todos los ejercicios están

escritos un poco más grande del estándar del Braille, sin embargo, está escrito con la escritura real. Se incentiva también a usar el Braille Teacher y a revisar lo escrito correspondiente al nivel medio de escritura para familiarizarse con la lectura real en físico y la lectura digital. (ver figuras 62, 63 y 64).

![](_page_57_Figure_1.jpeg)

*Figura 63.* Diapositivas de cada lección.

```
18: IPA SPERMAN PLAN DIPLANA A PARTICULARY
WOODS BE THE TO BOAT FOREST
19: Inventions in pressure and analysis and
and the property
20: 11 PORT PLA APRILIAN ENVIRON
ponsywynigazwi miejski nepracinnej sy
TROTHER BY BUILDING
```
*Figura 64.* Ejercicios con letra estándar Braille.

**Nivel avanzado de lectura:** Se centra en el reconocimiento y la lectura de los números y signos matemáticos, al igual que el nivel avanzado de escritura, tiene ejercicios de matemática con la respuesta incluida, para ejercitar la lectura. Los puntos son totalmente del tamaño convencional de escritura real y se incentiva comparar lo escrito en el nivel

avanzado de escritura con los ejercicios propuestos en este nivel para ejercitar la lectura real con relieve y sin color (en caso de los puntos) y la lectura con puntos negros de forma digital. Este nivel consta de 26 diapositivas con información y ejercicios intercalados incluyendo números ordinales, decimales y miles (ver figuras 65 y 66).

![](_page_58_Figure_1.jpeg)

*Figura 66.* Diapositivas de cada lección.

### <span id="page-59-0"></span>**4. Conclusiones**

Se evidenció que el LMS Chamilo, es la herramienta libre y flexible que puede implementarse para capacitar a los docentes del CAMV, respecto a la lectura y escritura de manera autodidacta. Como recurso práctico, permite además crear, implementar y organizar cursos de enseñanza-aprendizaje en lectura y escritura Braille. También admite la inclusión de presentaciones y ejercicios guiados, la interacción participantes-profesor en tiempo real, facilidad de compartir documentos que refuerzan la información, calificar y verificar evaluaciones, control de asistencia, porcentaje de actividades cumplidas por parte del estudiante en cada lección; interacción con otros usuarios de Chamilo para el intercambio de cursos e información en la opción *Red social* y la opción de comprar cursos que puedan interesarle a cualquier otro usuario. El proceso de diseño del curso de manera sintética conlleva en una primera etapa, la creación del material pedagógico de cada lección en PowerPoint, luego las diapositivas se exportan como imágenes para importarse dentro del LMS Chamilo. Este proceso se reitera ubicando cada imagen en la lección correspondiente, y así se genera el curso. Lo anterior evidencia que el LMS Chamilo permite de forma amigable la elaboración de cursos. En cuanto a la aplicación Braille Teacher, complementa y optimiza de forma satisfactoria la realización de los ejercicios de Lecto-escritura Braille 1 alojados en el LMS Chamilo, ya que permite por la variedad de opciones que ofrece en el formato de escritura y lectura, la familiarización e interiorización de cada lección. Además, al ser una aplicación para el móvil, facilita la práctica continua en cualquier lugar. Otra ventaja al realizar el programa de lecto-escritura con el LMS Chamilo, es la generación de un espacio de inclusión sin fronteras, libre y online. Al ser la metodología empleada para la

realización del curso "*educación por competencias"*, estimula y promueve el autoaprendizaje y permite la movilización de los conocimientos para solucionar problemas.

También se utilizaron las estrategias planteadas por la ANBC y NAUI en las cuales se plantea que la metodología basada en el aprendizaje visual, auditivo y kinestésico potencializa el aprendizaje y facilita que el método se amolde a las necesidades de cada usuario. Queda evidenciado con el presente trabajo la carencia de métodos para aprender y/o enseñar Braille. El método resultante de la presente investigación, es una herramienta que, con cualquier dispositivo con conexión a internet, propende la capacitación en sistema Braille a personas dentro y/o fuera del CAMV. Lo anterior, genera un nuevo espacio virtual de inclusión que potencializa el autoaprendizaje no solamente para la población del CAMV, sino también al ser un curso en línea, puede tener un marco global, y servir como modelo para instituciones en otros países y estimular el conocimiento de la lectura y escritura Braille. Se pretende que el método de *Lecto-Escritura de Braille 1*, sea el paso que preceda a la iniciación en musicografía Braille para toda la población vidente e invidente dentro del CAMV y contribuya a construir una sociedad más justa, democrática e incluyente.

#### **Link del campus:**

https://campus.chamilo.org/courses/BRAILLE01/index.php?id\_session=0

## <span id="page-61-0"></span>**5. Bibliografía**

Aldaz, A., & Juan, P. (2016). Sistema Electrónico para la enseñanza del Lenguaje Braille a Personas Invidentes.

Álvarez, M. A. D., Hernández, L. A. J., Suárez, C. A. H., Peñaranda, L. G., & Villamizar, F. A. (2004). Sistema electrónico mecánico para el aprendizaje de la lecto-escritura del braille. *Umbral Científico*, (5), 59-65.

Arroyo, N., Campos, F., Carballo, M., González, G., Solano, A., Vargas, E., & de los Ángeles Carpio, M. (2019). El Modelo dual de reconocimiento de la palabra en el Sistema Braille. *Revista Cienciamérica*, *8*(1), 90-104.

Avendaño Mejía, C., & Villa Cajilima, F. E. (2019). *Diseño e implementación de un dispositivo electrónico interactivo para aprendizaje de Pre-Braille orientado a personas con discapacidad visual* (Bachelor's thesis, Universidad del Azuay).

BARRERO, O. L. R. (2000). Orientaciones Generales para la Enseñanza del Sistema de Lectoescritura Braille. *Bogotá DC*.

Cabrerizo, E. (2000). El Braille, mucho más que un sistema de lectura para los ciegos.

Cardozo Marín, S. V., & Cuellar Lizcano, J. N. (2019). Diseño y construcción de un sistema autónomo para la enseñanza de la codificación en braille.

Chamilo E-Learning & Collaboration Software (s.f.). *Chamilo LMS y Asociación Chamilo.* Recuperado 2 de marzo de 2020 de <https://chamilo.org/es/chamilo/>

Chaves Giesteira, A. (2013). *La enseñanza de la música para personas con discapacidad visual: elaboración y evaluación de un método de guitarra*. Universitat Autònoma de Barcelona,.

Cruz Bone, K. L. (2018). *Implementación de periódico semanal con sistema de Lecto-Escritura Braille para personas con discapacidad visual en la ciudad de Guayaquil, 2018-2019* (Bachelor's thesis, Universidad de Guayaquil: Facultad de Comunicación Social).

Díaz, A. Y. G., Pasmiño, J. O., & Vásquez, H. T. (2019). MÉTODO DE CONSTRUCCIÓN GLOBAL PARA EL APRENDIZAJE DEL SISTEMA BRAILLE EN LOS DOCENTES DEL CEBE 0001-0002 Y PRITE, TARAPOTO.

del Campo, J. E. F. (2001). *Desafíos didácticos de la lectura braille*. ONCE.

Díaz, C., Michell, C., & Murillo Castrellón, J. M. (2019). *Estrategias comunicacionales para estudiantes con capacidades especiales de la facultad de Comunicación Social de la carrera Comunicación Social, período 2018–2019* (Bachelor's thesis, Universidad de Guayaquil, Facultad de Comunicación Social).

Dussán, M. A. (2003). Dispositivos para limitados visuales desarrollados por el grupo aplicabilidad tecnológica de la UMB. *Umbral científico*, (3), 66-73.

Giesteira, A. C., Godall, P., & Zattera, V. (2015). La enseñanza de la Musicografía Braille: consideraciones sobre la importancia de la escritura musical en Braille y la transcripción de materiales didácticos. *Revista da ABEM*, *23*(34).

González Bone, M. K. (2019). *Diagnostico de los elementos del diseño en los materiales didácticos para niños y niñas con discapacidad visual* (Doctoral dissertation, Ecuador-PUCESE-Escuela de Diseño Gráfico).

Haber-Olguin, A., & Quintero-López, J. (2005). Dispositivo electrónico simulador del código Braille con interfase multimedia interactiva. *Revista Mexicana de Oftalmología*, *79*(1), 32-36.

Herrera Moya, P. A. (2017). *Elaboración de un juguete interactivo sonoro para la enseñanza del sistema Braille* (Bachelor's thesis, Quito: Universidad de las Américas, 2017).

Hernández, C., Pedraza, L. F., & López, D. (2011). Dispositivo tecnológico para la optimización del tiempo de aprendizaje del lenguaje Braille en personas invidentes. *Revista de Salud Pública*, *13*, 865-873.

Ley Estatutaria 1618. El Congreso de Colombia, Bogotá D.C. 27 de febrero de 2013.

Martínez-Liébana, I., & Chacón, D. P. (2004). *Guía didáctica para la lectoescritura Braille*. Organización Nacional de Ciegos Españoles.

Morales, C. C. D. (2019). La inclusión del estudiantado ciego en la escuela regular en Cuba. *Emerging Trends in Education*, *1*(2).

Ortega, J. L. G., & Fuentes, A. R. (1911). Estructuración del contenido en la escritura braille. *Revista Iberoamericana de Educación*, (55/2).

Peñaloza, O. P. L. (2006). Sistema electrónico braille para la ayuda en el aprendizaje de personas no videntes. *Universitas*, (7), 209-226.

Press, E. (2018). Llega a La Rioja un método" inclusivo" para que los niños ciegos aprendan braille y el resto conozca el método

Rodríguez Prieto, J. E., & Noguera Rojas, L. M. Aplicación móvil para transcribir lenguaje Braille literario a texto en español.

Simón, C., Ochaíta, E., & Huertas, J. A. (1995). El sistema Braille: Bases para su enseñanzaaprendizaje. *Comunicación, lenguaje y educación*, *7*(4), 91-102.

smal Arias, P. A. (2019). *Prototipo didáctico para la ayuda en el aprendizaje y aplicación del alfabeto Braille de niños no videntes* (Bachelor's thesis).